<span id="page-0-0"></span>UNIVERSIDADE FEDERAL DE ALAGOAS-UFAL CAMPUS A.C. SIMÕES CIÊNCIA DA COMPUTAÇÃO

JÚLIO CÉSAR FERREIRA SILVA DE HOLANDA

UM PLAYER DE VÍDEO PARA COLETA DE DADOS DE INTERAÇÃO E APOIO À TOMADA DE DECISÃO

> MACEIÓ 2019

Júlio César Ferreira Silva de Holanda

Um player de vídeo para coleta de dados de interação e apoio à tomada de decisão

Monografia apresentada como requisito parcial para obtenção do grau de Bacharel em Ciência da Computação da Universidade Federal de Alagoas - UFAL, Campus A.C. Simões.

Orientador: Prof. Dr. Ranilson Oscar Araújo Paiva

Maceió 2019

Júlio César Ferreira Silva de Holanda

Um player de vídeo para coleta de dados de interação e apoio à tomada de decisão

Monografia apresentada como requisito parcial para obtenção do grau de Bacharel em Ciência da Computação da Universidade Federal de Alagoas - UFAL, Campus A.C. Simões.

Data de Aprovação: 21/05/2019

### Banca Examinadora

Prof. Dr. Ranilson Oscar Araújo Paiva Universidade Federal de Alagoas Campus A.C. Simões Orientador

Prof. Dr. Alan Pedro da Silva Universidade Federal de Alagoas Campus A.C. Simões Examinador

Prof. Dr. Ivo Augusto Andrade Rocha Calado Instituto Federal de Alagoas Campus Maceió Examinador

Dedico este trabalho a todos os que vieram antes de mim e a todos os que virão, e que possuem em seus corações a vontade de fazer a diferença.

#### AGRADECIMENTOS

Agradeço primeiramente a Deus, por me conceder a vida que me levou a este momento. Agradeço ao meu orientador Prof. Ranilson Paiva, por sua orientação e paciência ao longo destes anos. Agradeço aos meus amigos mais próximos, que sempre dividiram seus bons momentos comigo e aliviaram diversos momentos ruins. Agradeço ao meu amigo Anthony Jatobá, por ter sido um grande companheiro enquanto compartilhávamos esta jornada. Agradeço aos meus irmãos, Júlia e José Antônio Filho, que sempre me recepicionaram de forma acolhedora todas as vezes que voltei pra casa nos fins de semana. E por fim, mas nem um pouco menos importante, agradeço aos meus pais, Lucineide e José Antônio, por sempre me apoiarem em minhas decisões, mesmo as mais arriscadas, e colocarem um pouco de juízo em meus pensamentos, muito obrigado!

Senhores, *show me the money*!

Ranilson Paiva

#### RESUMO

Videoaulas em plataformas de e-learning tem se mostrado um tipo de recurso educacional de extrema importância e utilidade, ao permitir que o professor possa oferecer conteúdo didático com características de uma sala de aula tradicional, mas com vantagens de um ambiente online. No entanto, analisar as interações dos alunos durante as videoaulas pode ser um trabalho complexo para o professor, ainda mais quando se envolvem as possíveis decisões que poderiam ser tomadas baseadas em dados destes comportamentos. É sugerida então uma abordagem para a coleta de dados de interações executadas por um aluno em um player de vídeo voltado à educação que permite a inserção de conteúdo interativo no vídeo (questões, anotações e marcações de seção) e apresenta uma *dashboard* com visualização dos dados coletados, com o intuito de apoiar a tomada de decisão. Um experimento foi executado para avaliar a coleta dos dados e observar a reação dos usuários sobre as funcionalidades apresentadas, que em geral foram bem recebidas, salvo algumas exceções.

Palavras-chave: Vídeo. *Player* de vídeo. Vídeo interativo. Aprendizagem baseada em vídeo. Interação. Tomada de decisão.

#### ABSTRACT

Video lessons on e-learning platforms have proved to be a type of educational resource of extreme importance and utility, allowing the teacher to offer didactic content with characteristics of a traditional classroom, but with the advantages of an online environment. However, analyzing students interactions during video lessons can be a complex job for the teacher, especially when engaging the possible decisions that could be made based on data from these behaviors. An approach is then suggested for data collection of interactions performed by a student in an education-oriented video player that allows the insertion of interactive content in the video (questions, annotations and section markings) and presents a dashboard with data visualization collected, in order to support decision-making. An experiment was performed to evaluate the data collection and observe the reaction of the users about the presented functionalities, which were generally well received, with some exceptions.

Keywords: Video. Video player. Interactive video. Video-based learning. Interaction. Decisionmaking.

## LISTA DE FIGURAS

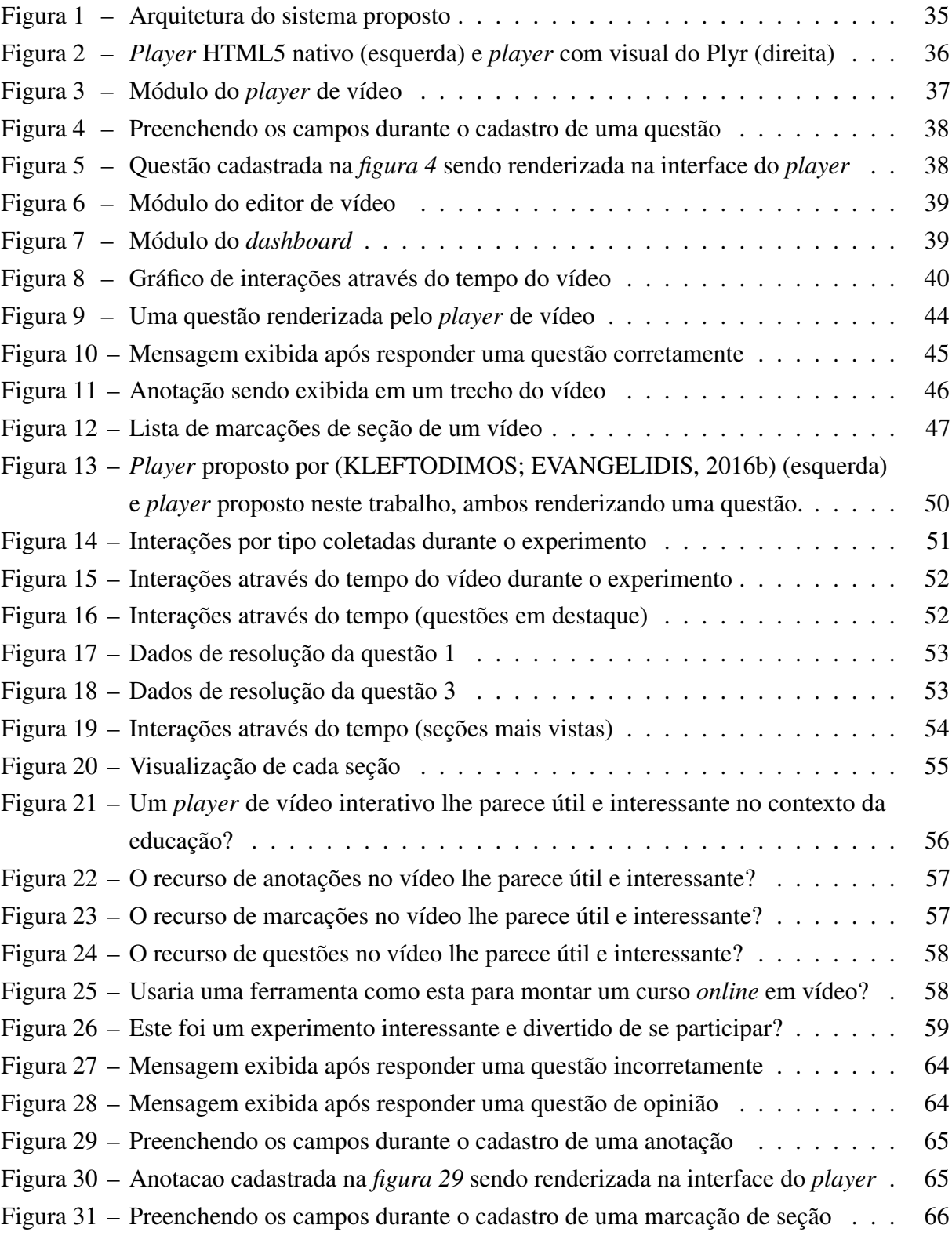

## LISTA DE TABELAS

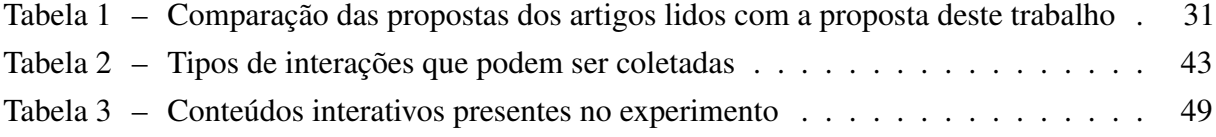

#### LISTA DE ABREVIATURAS E SIGLAS

HTML5 *Hypertext Markup Language 5* JSON *JavaScript Object Notation* URL *Uniform Resource Locator* SQL *Structured Query Language* API *Application Programming Interface* CSV *Comma-Separated Values* PHP *PHP: Hypertext Preprocessor* MOOC *Massive Open Online Course* MVC *Model-View-Controller* HTTP *Hypertext Transfer Protocol* REST *Representational State Transfer*

# SUMÁRIO

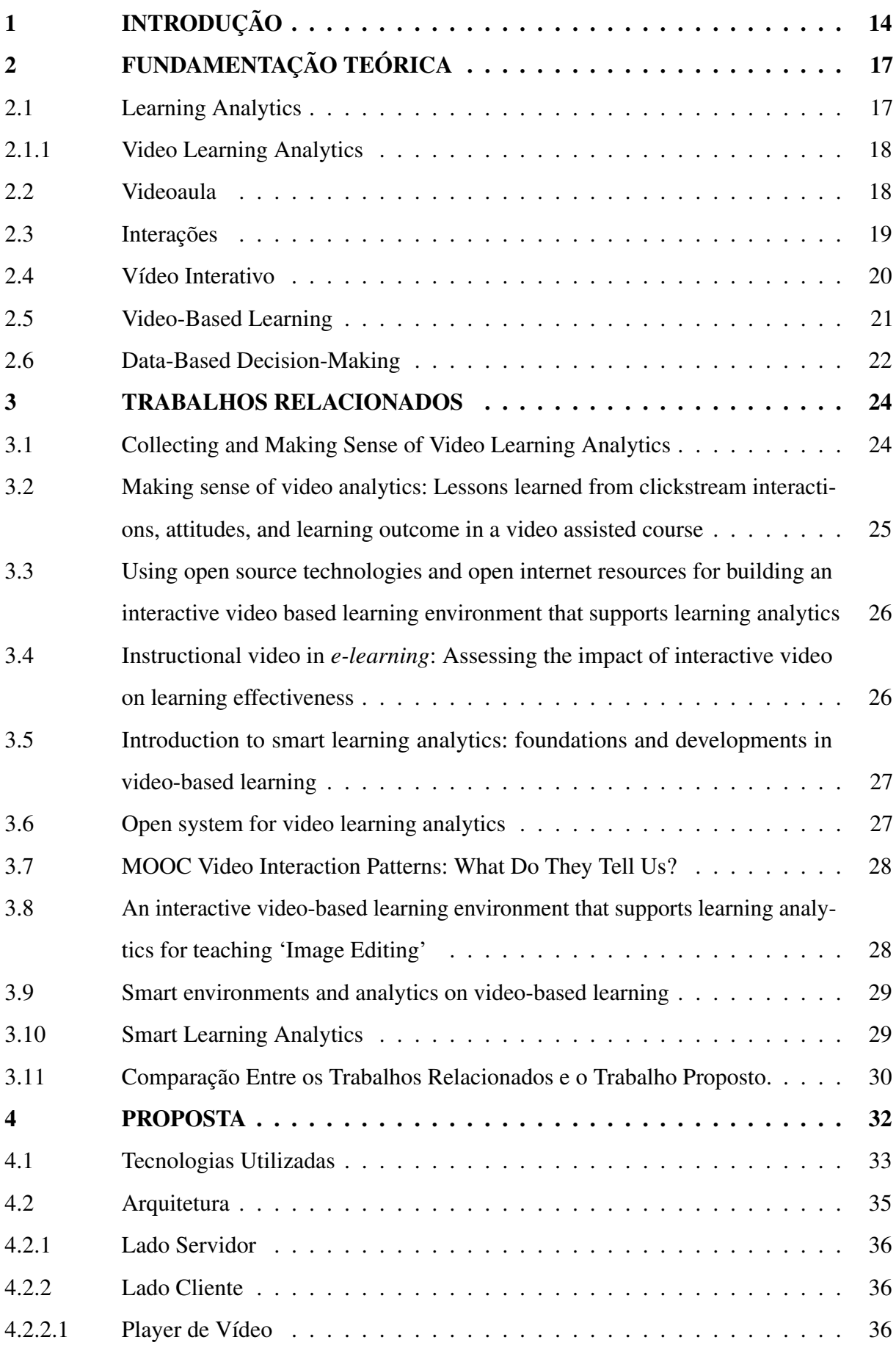

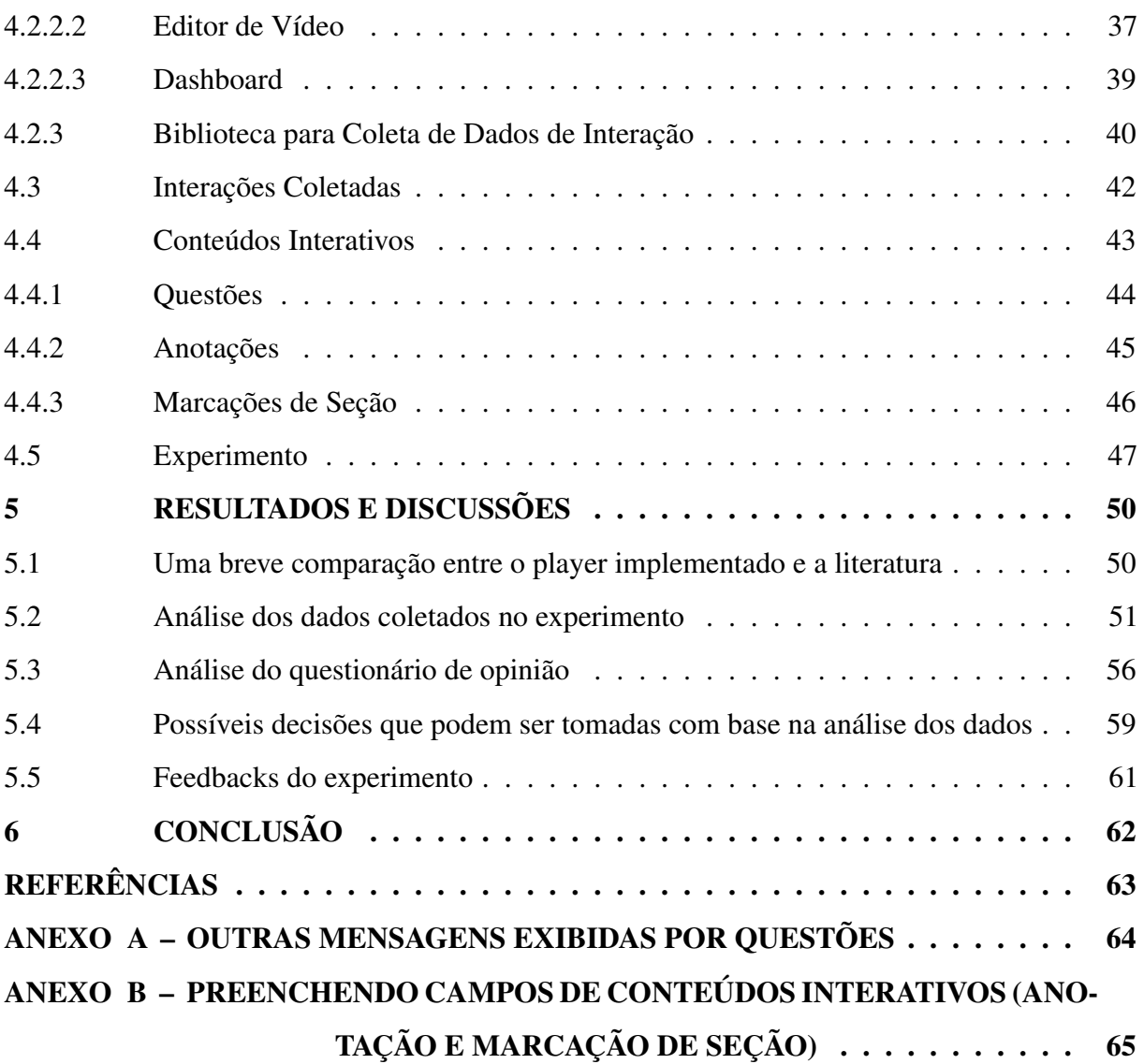

#### <span id="page-13-0"></span>1 INTRODUÇÃO

A educação à distância é um método de ensino que existe a muito tempo, cerca de dois séculos atrás, e já passou por diversas alterações no que diz respeito ao modo com que aluno e professor se comunicam [\(MOORE et al.,](#page-62-2) [2010\)](#page-62-2). Desde o surgimento da rede mundial de computadores, uma nova fase da educação à distância tomou forma, marcada pelo uso da rede como meio de comunicação entre os professores e alunos, permitindo uma troca de informações e acesso aos materiais de estudo (livros, artigos, imagens, e etc) mais eficiente. Este novo método de educação à distância, e qualquer método de educação baseada em ambientes *online*, hoje é conhecido como *e-learning* [\(MOORE et al.,](#page-62-2) [2010\)](#page-62-2), e conta com diversas plataformas educacionais que oferecem cursos de variados níveis de ensino e certificação.

Por volta de 2005, com o surgimento de plataformas voltadas ao compartilhamento de vídeos, como o Youtube, um aumento na publicação de vídeos é notado e com isso, vídeos educacionais começam a surgir e se tornar populares [\(KLEFTODIMOS; EVANGELIDIS,](#page-62-0) [2016b\)](#page-62-0). As videoaulas permitiam a inserção de textos, imagens, trechos de outros vídeos, além da presença do professor, o que fez deste um formato mais acessível de consumir. Com o tempo, as plataformas de *e-learning* já baseavam seus conteúdos em volta de vídeos, e o surgimento do edX<sup>[1](#page-0-0)</sup>, Udacity<sup>[2](#page-0-0)</sup>, Khan Academy<sup>[3](#page-0-0)</sup>, Coursera<sup>[4](#page-0-0)</sup>, entre outras plataformas educacionais, têm demonstrado o potencial que os vídeos educacionais possuem.

No entanto, para um professor interessado em saber o quão engajados os alunos estão com o vídeo, e entender a forma com que eles assistem as videoaulas, geralmente poucas ferramentas são oferecidas [\(VERBERT et al.,](#page-62-3) [2013\)](#page-62-3). O professor normalmente não consegue saber os momentos mais visualizados do vídeo [\(GIANNAKOS et al.,](#page-62-4) [2014\)](#page-62-4), onde os alunos mais repetiram a reprodução do vídeo; em quais momentos os estudantes abandonaram o vídeo [\(LI et](#page-62-5) [al.,](#page-62-5) [2015\)](#page-62-5), e outras informações que podem apoiar a tomada de decisões [\(SPILLANE,](#page-62-6) [2012\)](#page-62-6) por parte do educador a fim de poder melhorar a aprendizagem de seus alunos [\(GIANNAKOS et al.,](#page-62-7) [2013\)](#page-62-7). Porém, há outro problema que dificulta a entrega destas informações ao professor, que é a falta dos dados necessários. No entanto, uma fonte de dados de videoaulas podem ser as próprias interações que os usuários realizam ao utilizar um *player* de vídeo.

Visto que os *players* de vídeo baseados em HTML5 permitem identificar as interações

<sup>1</sup> Disponível em: <https://www.edx.org>

<sup>2</sup> Disponível em: <http://www.udacity.com>

<sup>3</sup> Disponível em: <https://pt.khanacademy.org>

<sup>4</sup> Disponível em: <https://www.coursera.org>

básicas do usuário com a interface através de eventos (*play*[5](#page-0-0) , *pause*[6](#page-0-0) , *fullscreen*[7](#page-0-0) , etc), coletar estes dados é possível e, relativamente, não demanda grande esforço em fazê-lo [\(GIANNAKOS](#page-62-4) [et al.,](#page-62-4) [2014\)](#page-62-4)[\(KLEFTODIMOS; EVANGELIDIS,](#page-62-0) [2016b\)](#page-62-0)[\(CHORIANOPOULOS et al.,](#page-62-8) [2014\)](#page-62-8). Além disso, uma plataforma de *e-learning* permite a implementação de abordagens mais criativas para os vídeos, possibilitando inserção de conteúdo interativo, como questões e anotações feitas por um professor [\(GIANNAKOS et al.,](#page-62-4) [2014\)](#page-62-4)[\(KLEFTODIMOS; EVANGELIDIS,](#page-62-0) [2016b\)](#page-62-0). Deste modo, o educador possui mais opções para desenvolver um curso de qualidade e, com o uso de técnicas de *learning analytics*[8](#page-0-0) [\(GIANNAKOS et al.,](#page-62-7) [2013\)](#page-62-7) e ferramentas como um *dashboard*[9](#page-0-0) para visualizar informações de interesse sobre o vídeo e suas interações, permitindo que os professores possam tomar decisões que impactam positivamente o desempenho de seus alunos, ou a construção de seus vídeos.

Com isto, é proposto neste trabalho uma biblioteca para facilitar a coleta de dados de interação de vídeos, englobando as interações de navegação mais comuns (*play*, *pause*, tela cheia, mudar volume, etc), assim como interações com conteúdo interativo (responder questão, escolher alternativa, pular para uma determinada seção do vídeo, etc). Também é proposto um *player* de vídeo capaz de renderizar os conteúdos interativos, um editor para o *player* e um *dashboard* onde são exibidas informações sobre os dados coletados, em forma de gráficos. Deste modo, considerando a ausência de trabalhos que visam apoiar o professor [\(GIANNAKOS et al.,](#page-62-4) [2014\)](#page-62-4)[\(KLEFTODIMOS; EVANGELIDIS,](#page-62-0) [2016b\)](#page-62-0)[\(CHORIANOPOULOS et al.,](#page-62-8) [2014\)](#page-62-8), tem-se como objetivo permitir com esta ferramenta e suas funcionalidades a coleta dos dados para a tomada de decisão de modo fácil e transparente, maior liberdade criativa a um professor durante o processo de criação do vídeo, que este tenha a seu alcance as informações necessárias para analisar seus próprios vídeos em razão das interações feitas pelos alunos.

A biblioteca para coleta de dados foi escrita em Javascript e captura os eventos das interações com o vídeo, retornando dados no formato JSON para uma URL especificada. O *player* de vídeo se conecta à biblioteca e renderiza conteúdos interativos dos tipos (1) questão, (2) anotação e (3) marcação de seção. A ferramenta foi desenvolvida em PHP/Laravel no lado servidor, Vue no lado cliente e um banco de dados MySQL, possuindo um módulo para cada

<sup>5</sup> Em português: tocar ou reproduzir. Em um *player* de vídeo, o *play* é a ação de iniciar/retomar a reprodução do vídeo.

<sup>6</sup> Em português: parar. Em um *player* de vídeo, o *pause* é a ação de parar a reprodução do vídeo.

<sup>7</sup> Em português: tela cheia. Em um *player* de vídeo, o *fullscreen* é a ação de ativar/desativar a reprodução do vídeo em tela cheia.

Em português, análise da aprendizagem.

Em português, painel de controle.

funcionalidade proposta (*player*, editor e *dashboard*). Um experimento para avaliação do *player* de vídeo foi conduzido, onde um vídeo sobre estatística descritiva foi disponibilizado, com questões sobre o assunto embutidas no vídeo, além de anotações que guiaram o experimento e marcações para as seções do vídeo. Um questionário de opinião mostrou que boa parte dos que utilizaram o *player* se interessaram por seu conceito e funcionalidades. O experimento também permitiu coletar os dados esperados, sem perda, e utilizá-los para gerar um *dashboard* com informações que refletiam a navegação e interações esperadas ao longo do vídeo.

Deste modo, as ferramentas desenvolvidas neste trabalho foram capazes de se aproveitar de tecnologias *Web* para permitir a coleta de dados de interação de um usuário com um *player* de vídeo. Diferente de outros trabalhos na mesma linha, o foco foi no professor, e em como este pode se beneficiar com os dados coletados. A opinião de usuários durante o experimento foi positiva sobre as funcionalidades do *player*, principalmente sobre os conteúdos interativos. Ainda assim, um uso mais aprofundado destes dados pode ser aplicado em trabalhos futuros, permitindo feitos interessantes, como a identificação de estratégias de navegação em vídeo, a classificação do entendimento do aluno sobre o assunto abordado no vídeo, entre outros.

#### <span id="page-16-0"></span>2 FUNDAMENTAÇÃO TEÓRICA

Neste capítulo, apresentaremos e descreveremos os principais temas abordados neste trabalho. O objetivo é fornecer um capítulo de referência para que o leitor possa consultar, caso precise de maiores informações sobre um ou mais dos temas tratados.

#### <span id="page-16-1"></span>2.1 LEARNING ANALYTICS

Segundo a *Society for Learning Analytics Research*[1](#page-0-0) , *learning analytics* é "... A medição, coleta, análise e apresentação de dados sobre estudantes e seus contextos, com o propósito de entender e otimizar a aprendizagem e o ambiente em que ela ocorre" [\(SIEMENS; BAKER,](#page-62-9) [2012\)](#page-62-9).

Sendo um processo simples e útil, *learning analytics* é bastante empregado em plataformas de *e-learning*, com o intuito de dar significado aos dados coletados. Em [\(GIANNAKOS et](#page-62-4) [al.,](#page-62-4) [2014\)](#page-62-4), uma plataforma de *e-learning* realiza coletas de dados relacionados à navegação do usuário em um vídeo, desempenho acadêmico e atitudes durante um curso em vídeo. Os dados coletados são então utilizados para se estudar a possível relação entre a visualização do vídeo educacional e o desempenho acadêmico do aluno. De forma semelhante, [\(KLEFTODIMOS;](#page-62-0) [EVANGELIDIS,](#page-62-0) [2016b\)](#page-62-0) apresenta um ambiente com base em tecnologias open source e que também armazena dados referentes ao uso do vídeo pelo usuário, que são analisados e apresentados como tabelas e gráficos, onde pode ser visto a frequência de comandos do tipo *play*/*pause*, se a visualização do vídeo foi mais ou menos linear, se o aluno teve problemas com questões apresentadas durante o vídeo, e etc. Não apenas isso, mas [\(GIANNAKOS et al.,](#page-62-10) [2015\)](#page-62-10) demonstra em seus resultados a possibilidade de encontrar os trechos mais "atrativos" de um vídeo, ou seja, aqueles que são mais visualizados pelos usuários. Também é possível estender o conceito de *learning analytics* para a criação de plataformas de *e-learning* personalizadas de acordo com a experiência do usuário (*smart learning environment*) da forma como é visto em [\(GIANNAKOS](#page-62-11) [et al.,](#page-62-11) [2016b\)](#page-62-11), onde os *analytics* podem ser utilizados com o propósito de avaliar a qualidade do processo de aprendizagem definido para cada usuário, permitindo a construção de experiências personalizadas cada vez mais eficientes de um ponto de vista acadêmico.

Alguns desafios para o uso do *learning analytics* envolvem a forma com que os dados serão adquiridos e como serão explorados, devido aos vários possíveis cenários, técnicas específicas podem ser utilizadas para melhorar o resultado dos *analytics*. A visualização dos dados com

<sup>1</sup> Em português: Sociedade para Pesquisa em Análise de Aprendizado. Disponível em: <https://solaresearch.org>

o intuito de causar impacto no processo de aprendizagem de um aluno também é um desafio, existindo poucas ferramentas atualmente com esta capacidade [\(VERBERT et al.,](#page-62-3) [2013\)](#page-62-3).

#### <span id="page-17-0"></span>2.1.1 Video Learning Analytics

O *video learning analytics* deriva do *learning analytics* e aplica suas técnicas em dados relacionados ao uso de vídeos educacionais. Os *video-based environments* se beneficiam do uso destas técnicas graças a quantidade de dados gerados por vídeos e interações feitas por usuários (*play*, *pause*, etc) [\(GIANNAKOS et al.,](#page-62-4) [2014\)](#page-62-4) [\(LI et al.,](#page-62-5) [2015\)](#page-62-5), estas sendo normalmente as principais fontes de dados.

Muito do *learning analytics* apoia-se na análise de desempenho do aluno, seja o desempenho acadêmico geral ou específico em um dado assunto. É, no entanto, mais difícil analisar o desempenho de um aluno com base em dados provenientes de vídeos, visto que estes dizem pouco das capacidades do estudante. Em [\(GIANNAKOS et al.,](#page-62-4) [2014\)](#page-62-4), algumas soluções são apresentadas com análises de longo prazo para determinar o ganho de alunos ao longo de um curso baseado em videoaulas, mas isto só foi possível com o uso de dados que refletem o desempenho dos alunos, como resolução de questões. Por este motivo, o *video learning analytics* é mais comumente utilizado em análises de navegação de um vídeo, identificando estratégias de navegação<sup>[2](#page-0-0)</sup>, momentos mais vistos de um vídeo, interações feitas ao longo do vídeo, etc. Para uma ferramenta que busca apoiar o professor, é de grande valor este tipo de informação, a fim de entender o comportamento dos alunos diante o material oferecido.

#### <span id="page-17-1"></span>2.2 VIDEOAULA

Em plataformas de *e-learning*, dentre os possíveis tipos de recursos<sup>[3](#page-0-0)</sup> disponibilizados, estão os vídeos. Estes são, geralmente, organizados em um formato semelhante ao de uma aula tradicional, com o professor ditando o assunto e apresentando exemplos visuais através de textos, imagens, outros vídeos e, em alguns casos, elementos visuais mais elaborados, como simulações 3D.

Uma videoaula é então um elemento bastante presente em plataformas de *e-learning*, e sua versatilidade é uma justificativa para sua popularidade no meio acadêmico, visto que a

<sup>&</sup>lt;sup>2</sup> Uma estratégia de navegação é um padrão composto por uma sequência de interações executadas frequentemente, e que reflete o comportamento de um aluno em um dado trecho do vídeo.

<sup>3</sup> Recurso educacional, ou simplesmente recurso, é um elemento de um ambiente de *e-learning*, que pode representar diversos aspectos de um curso *online*, como questões, textos, vídeos, módulos, disciplinas e até mesmo o curso em si [\(HYLéN,](#page-62-12) [2015\)](#page-62-12).

possibilidade do professor recriar uma aula em vídeo permite um material que não é somente mais completo que textos, imagens, diagramas, entre outros, mas também pode tomar para si estes elementos, se tornando ainda mais completo. Além disso, videoaulas permitem abordagens interessantes, como a sala de aula invertida [\(GIANNAKOS et al.,](#page-62-4) [2014\)](#page-62-4), a possibilidade de transmitir aulas ao vivo através da rede ou simplesmente utilizar os vídeos como material suplementar às aulas [\(GIANNAKOS et al.,](#page-62-7) [2013\)](#page-62-7).

É no entanto uma dificuldade para o professor, saber como se comportam os estudantes durante uma videoaula, se o vídeo foi de ajuda, qual o ganho em desempenho que o aluno teve ao ver o vídeo, a velocidade com que o assunto é absorvido pelo estudante, entre outros, são apenas alguns dos empecilhos que podem ser citados [\(GIANNAKOS et al.,](#page-62-7) [2013\)](#page-62-7) no contexto das videoaulas.

### <span id="page-18-0"></span>2.3 INTERAÇÕES

Existem vários significados formais atribuídos à palavra interação. A sociologia considera a interação como "conjunto das ações e relações entre os membros de um grupo ou entre grupos de uma comunidade", a estatística por sua vez explica interação como "medida de quanto o efeito de uma certa variável sobre outra é determinado pelos valores de uma ou mais variáveis diferentes". Mas, independente da aplicação dada por cada área, pouco se perde do sentido de "influência recíproca entre uma coisa e outra"<sup>[4](#page-0-0)</sup>, característico do termo.

No contexto da computação, uma interação caracteriza uma ação realizada por um usuário e que resulta em uma reação do sistema. Com o desenvolvimento das interfaces gráficas, novos meios de interagir com sistemas computadorizados foram criados e, desde então, foi presenciado o surgimento do mouse, telas de toque, sensores de movimento (Kinect<sup>[5](#page-0-0)</sup>) e outros meios de interagir com programas. Um player de vídeo é uma interface gráfica que permite o controle e a navegação ao longo da reprodução de um vídeo. Ações como *play*, *pause*, entrar em modo tela cheia e mudar volume são possíveis de se executar por meio de interações, normalmente a partir de cliques do mouse (ambientes *desktop*) ou através do toque na tela (*smartphones*). A *tabela [2](#page-42-0)* apresenta o total de interações que são abordadas neste trabalho.

Isolada, uma interação pode não significar muito, mas como é visto em [\(LI et al.,](#page-62-5) [2015\)](#page-62-5), uma sequência de interações pode demonstrar padrões que, ao serem analisados, apresentam informações interessantes sobre o comportamento dos usuários em relação a um determinado

<sup>4</sup> Disponível em: <https://www.dicio.com.br/interacao>

<sup>5</sup> Disponível em: <https://developer.microsoft.com/pt-br/windows/kinect>

vídeo, permitindo, por exemplo, identificar estratégias de navegação comuns em um determinado vídeo (como o frequente uso de *pause* em momentos do vídeo com muito texto, uso de *seek backwards*[6](#page-0-0) para assistir trechos do vídeo que deixaram dúvidas, aumentar a velocidade de reprodução em seções do vídeo já dominadas pelo aluno, etc [\(LI et al.,](#page-62-5) [2015\)](#page-62-5)), identificar os momentos de mais difícil compreensão do vídeo (os usuários assistem várias vezes o mesmo trecho do vídeo), momentos do vídeo mais propícios a causar evasão do usuário (os usuários param de assistir o vídeo após esse trecho), entre outras possibilidades.

Embora um player de vídeo comum ofereça diversos tipos de interações de navegação que podem ser analisadas, essas interações podem não possibilitar uma análise do desempenho dos estudantes nos assuntos. Esta limitação pode ser superada ao agregarmos conteúdo interativo aos vídeos, isso aumenta os tipos de interação disponíveis, geram mais e novos dados, permitindo a análise de desempenho do usuário no assunto especificado [\(GIANNAKOS et al.,](#page-62-4) [2014\)](#page-62-4) [\(GIANNAKOS et al.,](#page-62-10) [2015\)](#page-62-10) [\(KLEFTODIMOS; EVANGELIDIS,](#page-62-0) [2016b\)](#page-62-0) [\(KLEFTODIMOS;](#page-62-13) [EVANGELIDIS,](#page-62-13) [2016a\)](#page-62-13).

### <span id="page-19-0"></span>2.4 VÍDEO INTERATIVO

Com base no que foi apresentado neste capítulo, percebemos a importância do uso de vídeos em plataformas de *e-learning* e como os professores podem utilizar estes recursos para oferecer aulas à distância, de uma forma semelhante ao visto na sala de aula tradicional, mas com as vantagens de uso que um vídeo pode ter. No entanto, ambientes virtuais permitem ainda mais tipos de interação com vídeos, não se limitando aos já mencionados *play*, *pause*, *seek backwards*, e etc.

O uso de interatividade em videoaulas pode ser implementado de diversas formas. A mais comum é a adição de questões ao vídeo, que servem como validação do aprendizado do assunto recém assistido, em [\(GIANNAKOS et al.,](#page-62-4) [2014\)](#page-62-4) é notável a aplicação deste recurso na forma de testes apresentados ao lado do vídeo enquanto este avança sua reprodução, enquanto que em [\(KLEFTODIMOS; EVANGELIDIS,](#page-62-0) [2016b\)](#page-62-0) as questões são apresentadas *in-video*. Interações como tabelas de conteúdo, legendas [\(KLEFTODIMOS; EVANGELIDIS,](#page-62-0) [2016b\)](#page-62-0), anotações em vídeo e marcações [\(GIANNAKOS et al.,](#page-62-4) [2014\)](#page-62-4) [\(GIANNAKOS et al.,](#page-62-14) [2016a\)](#page-62-14), também podem ser encontradas em algumas plataformas de *e-learning* mais populares, como o Udacity. Não apenas elementos básicos, mas interação com elementos mais complexos também podem complementar

<sup>6</sup> Em português: procurar para trás. Em um *player* de vídeo, é a ação de retroceder a reprodução de um vídeo para um momento anterior ao atual.

uma experiência de vídeo educacional, como é mostrado em [\(KLEFTODIMOS; EVANGELIDIS,](#page-62-13) [2016a\)](#page-62-13) o uso de videoaulas em um curso de edição de imagens aliada a um editor de imagens *online*, onde as interações com o editor são armazenadas e trabalham em conjunto com o vídeo.

Segundo [\(ZHANG et al.,](#page-62-15) [2006\)](#page-62-15), plataformas de *e-learning* que contam com vídeos interativos apresentam, em média, resultados melhores quando comparados a plataformas com vídeos não interativos e até mesmo com a sala de aula tradicional. Isso é uma evidência da eficácia do uso de vídeos interativos no processo educacional, mas também serve de incentivo para a aplicação de ferramentas com suporte a este tipo de funcionalidade.

#### <span id="page-20-0"></span>2.5 VIDEO-BASED LEARNING

Uma plataforma de *e-learning* pode apresentar diferentes tipos de recursos educacionais, desde textos, questões, áudios, entre outros, de forma a construir seu material didático e propagar o assunto lecionado. É comum ver em plataformas de *e-learning* um foco no uso de vídeos para se transmitir o conteúdo a um determinado público, utilizando material complementar para construir um processo de Aprendizagem Baseado em Vídeo (*video-based learning*).

Os motivos que levam ao uso prioritário de vídeos em plataformas de educação *online* são vários, sendo um deles a semelhança desse formato com o da sala de aula tradicional, com um educador passando de forma verbal o assunto para os alunos, além do *feedback* visual das informações estudadas. Alguns trabalhos, como [\(KLEFTODIMOS; EVANGELIDIS,](#page-62-0) [2016b\)](#page-62-0) citam a facilidade que plataformas populares de vídeo, como o Youtube<sup>[7](#page-0-0)</sup>, trouxeram ao acesso e divulgação de vídeos educacionais pela internet. Segundo [\(KLEFTODIMOS; EVANGELIDIS,](#page-62-0) [2016b\)](#page-62-0), um crescimento na publicação de vídeos educacionais ocorre desde 2005, ano em que conexões de alta velocidade se tornaram mais populares em casas e escolas e também ano em que foi fundado o Youtube. Atualmente, plataformas como Khan Academy, Coursera, Udemy<sup>[8](#page-0-0)</sup>, entre outras, oferecem suporte amplo a vídeos, com direito a funcionalidades interessantes, como questões acopladas aos vídeos e sistemas que medem o progresso do aluno com relação ao curso em vídeo.

Mas não é apenas porque vídeos são mais acessíveis devido a internet, o *video-based learning* também traz consigo diversas vantagens que são exploradas por plataformas de *e-learning*. Como é apontado em [\(GIANNAKOS et al.,](#page-62-14) [2016a\)](#page-62-14), o que chama a atenção é a possibilidade de acoplar elementos interativos aos vídeos, como questões, anotações, marcações, além de habilitar

<sup>7</sup> Disponível em: <https://www.youtube.com>

<sup>8</sup> Disponível em: <https://www.udemy.com>

o aprendizado personalizado através de comportamento inteligente da plataforma de *e-learning*. É visto também em [\(GIANNAKOS et al.,](#page-62-11) [2016b\)](#page-62-11) que o uso de *analytics* em *video-based learning* é possível e trás benefícios, como a possibilidade de compreender fenômenos complexos do processo de aprendizagem e melhorar a experiência em ambientes do tipo.

Contudo, ainda existem desafios ao *video-based learning*, Por exemplo: como obter dados do aprendizado? Como interpretar esses dados e gerar *analytics* confiáveis? Como utilizar estas informações para aprimorar o processo de aprendizagem de forma inteligente? Essas são apenas algumas perguntas levantadas em [\(GIANNAKOS et al.,](#page-62-14) [2016a\)](#page-62-14). Além disso, recursos em vídeos possuem limitações difíceis de contornar, visto que as informações são transmitidas através de trechos do vídeo, é difícil buscar uma informação específica mencionada pelo professor, assim como editar/aprimorar o vídeo com base no *feedback* dos usuários pode ser trabalhoso, e etc.

#### <span id="page-21-0"></span>2.6 DATA-BASED DECISION-MAKING

Ao coletar dados para análise, seja esta de qualquer tipo, o propósito da análise é o de dar a estes dados significado, importância e, em alguns casos, utilidade. Por exemplo, com uma série de interações coletadas, é possível identificar os momentos do vídeo em que os alunos mais interagem, permitindo ao professor saber o que mais chama a atenção dos alunos nos vídeos e como eles reagem ao que é apresentado na tela. Se os alunos interrompem a reprodução do vídeo com frequência para ler trechos com textos, o professor pode tentar manter os textos com mais tempo de tela, ou informar que o aluno pode pausar para ler, ou reduzir o tamanho dos textos para acelerar a leitura, mantendo os trechos mais importantes.

Assim, mesmo que a possibilidade de identificar ou predizer um cenário seja interessante por si só, o uso destes dados para tomada de decisões e reação podem ser uma ação muito interessante e benéfica. Data-Based Decision-Making é um conceito que, segundo [\(SPILLANE,](#page-62-6) [2012\)](#page-62-6), se sustenta no estudo dos dados, desde as possíveis informações que podem ser retiradas destes, quais dados são importantes para a solução de um problema, como são interpretados, e na aplicação dos dados através de tomada de decisões. Tomando como base o exemplo acima, se o professor percebe a situação em questão (alta frequência de interações do tipo *pause*), identifica o motivo (trechos com textos) e toma uma decisão a fim de amenizar a situação identificada.

A literatura ilustra muito bem situações onde a tomada de decisões com base em interações coletadas de videoaulas. Em [\(GIANNAKOS et al.,](#page-62-10) [2015\)](#page-62-10) é descrita uma plataforma de *e-learning* que coleta dados de interação com um player de vídeo, além de respostas de alunos em questões, e identifica os momentos mais importantes dos vídeos, assim como a evolução do

desempenho de um aluno ao longo de um curso em vídeo, no entanto, o trabalho limita-se a informar que métodos de intervenção com base nos dados podem ser aplicados, não fornecendo ideias dos possíveis métodos. Em [\(LI et al.,](#page-62-5) [2015\)](#page-62-5), por sua vez, é exemplificado como dados de interações podem ser utilizados em prol da experiência dos usuários, identificando as estratégias de navegação mais comuns (como frequentes *pauses* e *replays*[9](#page-0-0) de trechos do vídeo) e sugerindo algumas decisões para o *design* dos vídeos, a fim de melhorar a reprodução do vídeo reduzindo a necessidade de estratégias desse tipo.

Há, no entanto, alguns contrapontos que devem ser considerados no estudo dos dados e na sua aplicação prática. O mal uso dos dados, como a má interpretação, pode levar a resultados não intencionados, alguns até podem trazer consequências negativas, uma vez que tais resultados serão usados para embasar decisões. Além disso, espera-se que os tipos de decisões tomadas sejam avaliadas quanto à sua efetividades, a fim de medir (objetivamente) seu real impacto no contexto de sua aplicação.

<sup>&</sup>lt;sup>9</sup> Em português: reprizar ou reproduzir novamente. Em um *player* de vídeo, é a ação de recomeçar a reprodução ou ver um trecho novamente.

#### <span id="page-23-0"></span>3 TRABALHOS RELACIONADOS

Ao se tratar de plataformas de *e-learning*, as videoaulas são recursos valiosos para abordar um determinado assunto, passando assim o conteúdo estudado ao aluno. O valor destes recursos em vídeo acabou levando ao interesse da comunidade acadêmica, gerando áreas de pesquisa como o *video-based learning*, *video learning analytics*, pesquisas com foco em videoaulas e no desenvolvimento de ambientes com este propósito. Diversos destes trabalhos acadêmicos já realizaram propostas semelhantes a que será apresentada logo a seguir, e por isso merecem ser mencionados.

Nas seções abaixo, apresentaremos 10 trabalhos relacionados. Esses trabalhos foram escolhidos por meio de consulta ao Google Scholar, usando as frases de busca "*video based learning*", "*video based environment*", "*video learning analytics*", "*video player data driven decision making*" e os seguintes critérios: (1) o artigo é atual; (2) É relevante (quantidade considerável de citações); (3) Aborda o desenvolvimento de uma plataforma de vídeo ou; (4) Aborda assuntos pertinentes à coleta e uso de dados provenientes de interações com os vídeos.

Nas seções a seguir, apresentamos os resumos dos artigos que atenderam aos critérios mencionados. A leitura de cada artigo foi feita com o objetivo de responder às seguintes perguntas: sobre o que é? O que propõe fazer? Como faz o que propõe? Quais os resultados obtidos? Quais as limitações do trabalho? Quais os problemas encontrados?

#### <span id="page-23-1"></span>3.1 COLLECTING AND MAKING SENSE OF VIDEO LEARNING ANALYTICS

A fim de melhorar o processo de aprendizagem, o trabalho apresentado em [\(GIAN-](#page-62-4)[NAKOS et al.,](#page-62-4) [2014\)](#page-62-4) foca no desenvolvimento de uma plataforma de vídeo capaz de gerar dados analíticos de interação com o *player*, entregando assim informações a pesquisadores e professores. A plataforma desenvolvida baseia-se na *Web*, e é alimentada principalmente por APIs do Google, como a do *player* do Youtube. O funcionamento da plataforma é simples, um *link* leva a uma página com uma interface, onde o professor/pesquisador pode escolher os dados que quer coletar, enquanto o aluno pode assistir a aula e responder algumas questões sobre o conteúdo do vídeo.

Com a plataforma desenvolvida, um experimento foi conduzido com pesquisadores e estudantes, em um curso que durou 10 semanas, onde durante 7 semanas palestras em vídeo eram disponibilizadas. Os professores/pesquisadores poderiam configurar os vídeos a seu modo, e eram capazes de acessar os dados gerados pelos vídeos. Ao fim do experimento, foi notado

uma correlação positiva entre as visualizações de vídeos e o desempenho de um aluno. O artigo conclui que, com tantas plataformas de vídeo, a análise dos dados destes vídeos pode levar a um melhor entendimento da experiência do aluno, mas destacam que os resultados obtidos ainda são muito limitados, particularmente devido à escala do experimento.

# <span id="page-24-0"></span>3.2 MAKING SENSE OF VIDEO ANALYTICS: LESSONS LEARNED FROM CLICKS-TREAM INTERACTIONS, ATTITUDES, AND LEARNING OUTCOME IN A VIDEO ASSISTED COURSE

Este trabalho possui direta relação com [\(GIANNAKOS et al.,](#page-62-4) [2014\)](#page-62-4), sendo a mesma plataforma de vídeo e experimento executados reutilizados neste artigo. No entanto, o foco aqui são as interações coletadas. Antes de tudo, uma breve explicação sobre a plataforma de vídeo é dada, onde se sabe que esta foi desenvolvida com tecnologias *Web*, como HTML5 e JavaScript, além de APIs como a do Youtube. Também é ressaltada a visualização dos dados coletados em análise, assim como a possibilidade de exportar os dados em formato CSV.

Durante a execução do experimento descrito em [\(GIANNAKOS et al.,](#page-62-4) [2014\)](#page-62-4) foram coletados dados referentes à interação dos alunos com a plataforma de vídeo. Três categorias de dados foram definidas:

- Dados de navegação de vídeo: quantas vezes um aluno viu um trecho do vídeo, se viu o vídeo inteiro, e etc;
- Dados de desempenho do aluno: desempenho acadêmico dos alunos com o material de apoio (questionários e avaliações sobre os assuntos abordados) dos vídeos;
- Dados de atitudes do aluno: refletem as opiniões dos alunos acerca do curso em vídeo, desde a facilidade em participar do curso, a dificuldade em executar as atividade durante o curso, o grau de utilidade do curso em vídeo na opinião do aluno e a intenção de participar de outros cursos no futuro.

<span id="page-24-1"></span>Foi possível extrair desses dados informações sobre os trechos mais importantes de um vídeo, os mais assistidos, os vídeos menos vistos, entre outras informações. O questionário de uso da plataforma mostrou que os estudantes a consideram de fácil uso. Ao fim, o artigo ressalta que o foco, desde o começo, estava em melhorar a experiência dos estudantes.

# 3.3 USING OPEN SOURCE TECHNOLOGIES AND OPEN INTERNET RESOURCES FOR BUILDING AN INTERACTIVE VIDEO BASED LEARNING ENVIRONMENT THAT SUPPORTS LEARNING ANALYTICS

Outra proposta de plataforma de vídeo é entregue em [\(KLEFTODIMOS; EVANGELIDIS,](#page-62-0) [2016b\)](#page-62-0), mas diferente do visto em [\(GIANNAKOS et al.,](#page-62-4) [2014\)](#page-62-4) e [\(GIANNAKOS et al.,](#page-62-10) [2015\)](#page-62-10), o foco deste trabalho está nas tecnologias utilizadas no desenvolvimento da plataforma. Essas tecnologias são baseadas na *Web*, completamente open source e foram selecionadas de modo a permitir a coleta de dados de interações, *learning analytics*, e outras funcionalidades, como a inserção de conteúdo interativo no vídeo.

Assim, dois módulos foram criados: o administrador, que cuida da configuração dos vídeos, e o espectador, que cuida da exibição dos vídeos para os alunos. Os módulos foram desenvolvidos em HTML5 e JavaScript, com o MediaElement.js servindo de base para o *player*. Um servidor de aplicação foi desenvolvido em PHP, e um banco de dados em MySQL.

Com a plataforma, dois estudos foram conduzidos. O primeiro observou o comportamento dos estudantes ao longo do vídeo através de suas interações, em momentos distintos do semestre letivo. Com isto foi possível observar que algumas estratégias de navegação só ocorriam em períodos específicos do curso, como um número maior de pausas dias antes de uma prova. O segundo estudo observou comportamentos estranhos dos estudantes com vídeos interativos. Com a ajuda dos dados coletados, foi identificado que a estratégia de navegação esperada para o experimento não correspondia a estratégia adotada pelos alunos. O motivo para isso foi um erro dos pesquisadores ao marcar uma das seções do vídeo. Além disso, foi identificado que alguns alunos percorriam o vídeo em busca de questões, outros buscavam a resposta das questões em trechos anteriores do vídeo e outros avançaram um pouco o vídeo antes de voltar e responder as questões.

# <span id="page-25-0"></span>3.4 INSTRUCTIONAL VIDEO IN *E-LEARNING*: ASSESSING THE IMPACT OF INTE-RACTIVE VIDEO ON LEARNING EFFECTIVENESS

Como visto em [\(GIANNAKOS et al.,](#page-62-4) [2014\)](#page-62-4) e [\(KLEFTODIMOS; EVANGELIDIS,](#page-62-0) [2016b\)](#page-62-0), as plataformas de vídeo apresentadas buscam oferecer elementos interativos aos usuários, mas não se sabe o impacto destes elementos no aprendizado. Como pode ser visto em [\(ZHANG](#page-62-15) [et al.,](#page-62-15) [2006\)](#page-62-15), um experimento foi conduzido a fim de avaliar esse impacto, contra outros tipos de ambientes de aprendizagem, sendo quatro ambientes levados em consideração: *online* com vídeo

interativo, *online* sem vídeo interativo, *online* sem vídeo e a sala de aula convencional.

Os experimentos foram executados nos quatro cenários, com cerca de 35 membros por experimento. Os membros dos grupos eram estudantes de cursos de graduação, que foram convidados sobre o pretexto de ser uma atividade bônus ao curso. Os temas dos experimento estavam de acordo com as ementas dos cursos dos estudantes.

Participantes nos grupos de estudos *online* seguiram um procedimento que consistia em: introdução, pré teste, treino, sessão de aulas *online* e um pós teste/questionário. Na sala foi ministrada a mesma aula que a contida nos vídeos. Os resultados mostraram que vídeos interativos influenciam positivamente o processo de aprendizagem, muito mais do que os métodos com vídeo não-interativo, e que a diferença entre as plataformas de *e-learning* com vídeo, sem vídeo e a sala de aula foram mínimas.

# <span id="page-26-0"></span>3.5 INTRODUCTION TO SMART LEARNING ANALYTICS: FOUNDATIONS AND DE-VELOPMENTS IN VIDEO-BASED LEARNING

Este artigo introduz o conceito de *smart learning analytics*, levantando as possibilidades em uma plataforma de *e-learning* baseada em vídeo e no uso para o *video learning analytics*.

São citados diversos trabalhos que fazem parte do estado da arte no contexto de *smart video learning analytics*, muitos dos artigos tratam da visualização e geração dos *analytics*, do uso de anotações para dar significado aos conteúdos, uso de elementos interativos em vídeos, entre outros.

Também são citados casos como os apresentados em [\(GIANNAKOS et al.,](#page-62-10) [2015\)](#page-62-10) e [\(KLEFTODIMOS; EVANGELIDIS,](#page-62-0) [2016b\)](#page-62-0), com diversas plataformas já utilizando seus dados analíticos para melhorar a experiência do usuário, seja em termos de navegação ou de desempenho acadêmico. Além disso, o trabalho cita como pode vir a ser útil a publicação de dados em plataformas abertas, como o edX.

#### <span id="page-26-1"></span>3.6 OPEN SYSTEM FOR VIDEO LEARNING ANALYTICS

Este é um artigo breve, a proposta é a de um sistema aberto de *learning analytics* em vídeos educacionais. A ideia é a de que o sistema possa prover para pesquisadores dados analíticos das interações de alunos com os vídeos de uma plataforma.

O sistema foi feito com base nas APIs do Google e Youtube, semelhante a [\(GIANNAKOS](#page-62-10) [et al.,](#page-62-10) [2015\)](#page-62-10), o *player* foi customizado com JavaScript. Os dados de interação foram armazenados em um banco de dados fornecido pelo Google. Com isso, o sistema é capaz de identificar se o estudante assistiu toda a aula, quais as partes mais relevantes do vídeo, quantas vezes a aula foi vista por um estudante e quais partes do vídeo são mais atrativas para eles.

#### <span id="page-27-0"></span>3.7 MOOC VIDEO INTERACTION PATTERNS: WHAT DO THEY TELL US?

Novamente com foco na análise das interações de alunos com um vídeo educacional, o ponto principal deste trabalho é o de que *players* de vídeo normalmente oferecem tipos limitados de interações, necessitando do uso de técnicas como cadeias de Markov e séries temporais para encontrar melhor significado para elas.

Fica explícito que as técnicas de análise em vídeo são mais utilizadas para análise de navegação e predição de evasão das aulas em vídeo. Além disso, os tipos de interação mais utilizados são os baseados em cliques do mouse. O artigo então faz uma análise de dois cursos do Coursera que possuem vídeos, utilizam técnicas de clusterização para agrupar os tipos de interação e fazem uma análise de interação para determinar a dificuldade de se aprender o conteúdo de um vídeo.

Não apenas isso, mas também é apresentada uma análise da taxa de visitas repetidas que um vídeo apresenta e a tentativa de relacionar as interações nos vídeos com o desempenho dos alunos. Por fim, os pesquisadores deixam claro que este foi um trabalho baseado em inferências estatísticas feitas sobre os dados de interação, mais especificamente o número de pausas, duração média das pausas, número de seek forward, número de seek backwards, proporção do conteúdo que foi avançado, velocidade média do vídeo, mudanças na velocidade do vídeo e tamanho dos replays. O artigo também ressalta que uma implementação dos métodos propostos para identificar estratégias de navegação é um trabalho a ser feito no futuro.

## <span id="page-27-1"></span>3.8 AN INTERACTIVE VIDEO-BASED LEARNING ENVIRONMENT THAT SUPPORTS LEARNING ANALYTICS FOR TEACHING 'IMAGE EDITING'

Este artigo é uma continuação de [\(KLEFTODIMOS; EVANGELIDIS,](#page-62-0) [2016b\)](#page-62-0), e apresenta uma plataforma de *e-learning* baseada em vídeo com o foco no ensino de edição de imagens. Neste caso, o *player* de vídeo será acompanhado de um editor de imagens interativo. O MediaElements.js foi utilizado para capturar as ações/interações feitas no *player* de vídeo, enquanto que o Pixlr foi a ferramenta gratuita escolhida como editor de imagem.

No ambiente proposto, um vídeo com aulas sobre edição de imagem com o Pixlr é

apresentado e o aluno possui acesso a diversos recursos educacionais sobre o tópico visto. Para as atividades, o sistema abre uma aba com o Pixlr e o aluno faz suas edições e salva o resultado, que é armazenado no lado servidor da aplicação.

O comportamento do usuário é salvo, tanto suas interações com o vídeo, quanto algumas interações com o editor de imagens, como salvar um arquivo de imagem. Técnicas de clusterização são utilizadas para identificar grupos de estudantes com comportamento similar. Com a análise dos cluster é possível agrupar alunos por tipo, dadas suas interações.

#### <span id="page-28-0"></span>3.9 SMART ENVIRONMENTS AND ANALYTICS ON VIDEO-BASED LEARNING

Este trabalho se concentra em apresentar os conceitos de *smart environment* e *smart analytics*, além de apresentar questões que estes conceitos podem vir a responder. Além disso, o artigo cita a popularização dos MOOCs e a quantidade massiva de dados que estes geram e que podem ser úteis no processos de aprendizagem.

O artigo então conclui falando que as pesquisas sobre ambientes baseados em vídeos aumentaram e novas técnicas para processamento de dados e identificação de padrões de comportamento foram desenvolvidas para resolver alguns dos impasses que antes existiam.

#### <span id="page-28-1"></span>3.10 SMART LEARNING ANALYTICS

Para se desenvolver um ambiente baseado em vídeo que ofereça *learning analytics*, o entendimento do conceito e suas mais modernas aplicações é necessário. Em [\(BOULANGER](#page-62-16) [et al.,](#page-62-16) [2014\)](#page-62-16) é apresentado o conceito de *smart learning analytics*, além de explicar o conceito de *smart learning*. Basicamente, os ambientes de *smart learning* são capazes de adaptar-se às necessidades particulares dos usuários, moldando os caminhos de aprendizado por onde eles passarão durante um curso.

A fim de permitir o desenvolvimento de ambientes com suporte ao *smart learning analytics*, é apresentado o SCALE, um *framework* com o objetivo de prover dados analíticos sobre o desempenho e competências de um aluno perante uma dada disciplina, a fim de traçar os padrões e tendências dos alunos no processo de aprendizagem.

É descrito um experimento para validar o SCALE, que foi executado em um curso de engenharia. Este experimento resultou em uma melhora em turmas que tiveram acesso a designs instrucionais gerados pelo SCALE, mas mostra que, a princípio, a falta de costume com nova abordagem pode resultar em desempenho mais baixo em fases iniciais de um curso.

# <span id="page-29-0"></span>3.11 COMPARAÇÃO ENTRE OS TRABALHOS RELACIONADOS E O TRABALHO PROPOSTO.

Nesta seção apresentaremos uma tabela (*tabela [1](#page-30-0)*) comparando os trabalhos relacionados apresentados nas seções anteriores, com a nossa proposta. Esta comparação será feita com base nos seguintes critérios:

- 1. Ambiente baseado em videoaulas: a proposta do artigo apresenta, de alguma maneira, um ambiente educacional com foco em videoaulas;
- 2. Uso de *Learning Analytics*: o artigo propõe o uso de *learning analytics*, com algum fim dentro do contexto de plataformas de *e-learning* com foco em videoaulas;
- 3. Análise das interações do tipo navegação no vídeo: o artigo dá ênfase à análise de interações de navegação com um vídeo, do tipo *play*, *pause*, entre outras;
- 4. Análise das interações com o conteúdo interativo do vídeo: o artigo dá ênfase à análise de interações com conteúdo interativo de um vídeo, como a resolução de questões presentes em vídeo;
- 5. Tocador baseado na *Web*: o artigo apresenta uma solução de *player* de vídeo baseando-se em tecnologias *Web*, como HTML5 e Javascript;
- 6. Dados de interação guardados em banco de dados: a proposta do artigo sugere que dados coletados sejam armazenados em um banco de dados para análise posterior;
- 7. *Dashboard* para exibir as análises das videoaulas: o artigo propõe uma página dedicada a visualização dos dados coletados, em forma de informação para o usuário final;
- 8. Anotações nas videoaulas: o artigo sugere o uso de anotações presentes no vídeo;
- 9. Marcações nas videoaulas: o artigo sugere o uso de marcações de seção no vídeo, como introdução, seção 1, seção 2, etc;
- 10. Questões embutidas nas videoaulas: o artigo sugere o uso de questões presentes no vídeo, sejam elas de múltipla escolha ou dissertativas;

|                 | <b>Critérios</b> |                |            |            |            |            |            |            |            |            |
|-----------------|------------------|----------------|------------|------------|------------|------------|------------|------------|------------|------------|
| <b>Artigos</b>  | 1                | $\overline{2}$ | 3          | 4          | 5          | 6          | 7          | 8          | 9          | 10         |
| 3.1             | <b>SIM</b>       | <b>SIM</b>     | <b>SIM</b> | <b>NAO</b> | <b>SIM</b> | <b>NAO</b> | <b>NAO</b> | <b>NÃO</b> | <b>NAO</b> | <b>SIM</b> |
| 3.2             | <b>SIM</b>       | <b>SIM</b>     | <b>SIM</b> | <b>NÃO</b> | <b>SIM</b> | <b>NAO</b> | <b>NÃO</b> | <b>NAO</b> | <b>NÃO</b> | <b>SIM</b> |
| 3.3             | <b>SIM</b>       | <b>SIM</b>     | <b>SIM</b> | <b>SIM</b> | <b>SIM</b> | <b>SIM</b> | <b>NÃO</b> | <b>SIM</b> | <b>SIM</b> | <b>SIM</b> |
| 3.4             | <b>SIM</b>       | <b>NAO</b>     | <b>NAO</b> | <b>SIM</b> | <b>NAO</b> | <b>NÃO</b> | <b>NAO</b> | <b>NÃO</b> | <b>NAO</b> | <b>NAO</b> |
| 3.5             | <b>SIM</b>       | <b>SIM</b>     | <b>SIM</b> | <b>SIM</b> | <b>NÃO</b> | <b>NÃO</b> | NÃO        | NÃO        | <b>NÃO</b> | <b>NÃO</b> |
| 3.6             | <b>SIM</b>       | <b>SIM</b>     | <b>SIM</b> | <b>NAO</b> | <b>SIM</b> | <b>SIM</b> | <b>NAO</b> | <b>NÃO</b> | <b>NAO</b> | <b>NAO</b> |
| 3.7             | <b>SIM</b>       | <b>SIM</b>     | <b>SIM</b> | <b>NAO</b> | <b>NÃO</b> | <b>NÃO</b> | <b>NAO</b> | <b>NÃO</b> | <b>NAO</b> | <b>NAO</b> |
| 3.8             | <b>SIM</b>       | <b>SIM</b>     | <b>SIM</b> | <b>SIM</b> | <b>SIM</b> | <b>SIM</b> | <b>NÃO</b> | NÃO        | <b>SIM</b> | <b>NÃO</b> |
| 3.9             | <b>SIM</b>       | <b>SIM</b>     | <b>NAO</b> | <b>NAO</b> | <b>NAO</b> | <b>NAO</b> | <b>NAO</b> | <b>NÃO</b> | <b>NAO</b> | <b>NÃO</b> |
| 3.10            | <b>NÃO</b>       | <b>SIM</b>     | <b>NÃO</b> | <b>NÃO</b> | <b>NÃO</b> | <b>NÃO</b> | NÃO        | NÃO        | <b>NÃO</b> | <b>NÃO</b> |
| <b>Proposta</b> | SIM              | <b>SIM</b>     | <b>SIM</b> | <b>SIM</b> | <b>SIM</b> | <b>SIM</b> | <b>SIM</b> | <b>SIM</b> | <b>SIM</b> | <b>SIM</b> |

<span id="page-30-0"></span>Tabela 1 – Comparação das propostas dos artigos lidos com a proposta deste trabalho

#### <span id="page-31-0"></span>4 Proposta

Em se tratando de plataformas de *e-learning*, o foco, geralmente, se encontra no aluno. Mesmo com ferramentas para construir um curso de qualidade, disponibilizadas por serviços como edX, Moodle<sup>[1](#page-0-0)</sup>, Coursera, entre outros, os estudos acadêmicos focam nas necessidades do estudante, ignorando em parte o apoio aos professores. Isso, também, é percebido ao analisarmos alguns dos artigos apresentados no capítulo anterior, que buscam os resultados para fins de pesquisa, ou como [\(GIANNAKOS et al.,](#page-62-4) [2014\)](#page-62-4), que deixa explícito o foco do trabalho em apoiar os alunos. Algumas iniciativas, no entanto, têm demonstrado interesse no uso de dados para tomada de decisão por parte do professor, sugerindo métodos para apoiar estas decisões [\(LI et](#page-62-5) [al.,](#page-62-5) [2015\)](#page-62-5), ou deixando claro que é possível [\(GIANNAKOS et al.,](#page-62-10) [2015\)](#page-62-10), mas não sugerindo abordagens específicas para a interferência do professor.

Um dos recursos educacionais de maior importância em plataformas de *e-learning* são as vídeoaulas [\(ZHANG et al.,](#page-62-15) [2006\)](#page-62-15). Através delas os alunos recebem a maior parte do conteúdo abordado, as explicações, conceitos, exemplos, entre outros, e são uma forma de lecionar mais próxima da sala de aula tradicional, com o professor ditando o conteúdo para o aluno. Por ser um recurso de vídeo, uma vídeoaula precisa de um *player*, que vai permitir a um aluno reproduzir o vídeo e controlar seu fluxo através da interface fornecida. Contudo, é possível agregar valor pedagógico ao *player*, integrando a ele funcionalidades extra, como anotações e questões sobre o assunto abordado.

Com base nisso, surge uma série de questões sobre as capacidades dos vídeos em plataformas de *e-learning*. Por exemplo: como saber os momentos de um vídeo em que ocorrem mais interações? Como saber as seções do vídeo mais visualizadas? Como está o desempenho do aluno em questões após ver uma videoaula? Como se comportam os alunos durante a reprodução de uma videoaula? Como estas informações podem ser utilizadas por um professor no processo de tomada de decisão? Estas são apenas algumas das questões que surgem, no que tange os recursos de vídeos educativos, mas uma das principais limitações para se responder estas questões é a disponibilidade de dados sobre as interações dos alunos com as vídeoaulas.

A proposta deste trabalho é a implementação de um *player* que permita a inserção de elementos interativos (anotações, marcadores de seções e questões) em um vídeo e uma ferramenta para exibir as estatísticas de uso, e demais dados coletados, aos professores, para que estes possam tomar decisões com base nas informações disponíveis. Para cumprir esta proposta,

<sup>1</sup> Disponível em: <https://moodle.org>

o trabalho apresenta uma biblioteca Javascript<sup>[2](#page-0-0)</sup> com ferramentas para a coleta de dados, um protótipo de *player* de vídeo interativo baseado em tecnologias *open source*[3](#page-0-0) , um protótipo de editor de vídeo para a adição de conteúdo interativo a um vídeo e um *dashboard* para visualização dos dados. As seções a seguir apresentam mais detalhes sobre as tecnologias utilizadas e as ferramentas desenvolvidas.

#### <span id="page-32-0"></span>4.1 TECNOLOGIAS UTILIZADAS

A implementação do trabalho teve como foco o ambiente *Web*, e portanto as tecnologias utilizadas eram voltadas para as demandas de aplicações da *Web*. De modo geral, duas linguagens de programação foram utilizadas: PHP<sup>[4](#page-0-0)</sup> e Javascript.

A linguagem PHP foi escolhida devido seu suporte nativo à aplicações voltadas para *Web*, a curva de aprendizagem relativamente baixa, sua capacidade em se adaptar a várias arquiteturas de sistema (como o  $MVC^5$  $MVC^5$ ) e uma comunidade ativa, útil para sanar dúvidas. Além disso, o PHP possui uma variedade de *frameworks* com foco para *Web*, que trazem consigo funcionalidades bastante úteis para o desenvolvimento de uma aplicação. Dentre os vários existentes, foi escolhido o Laravel<sup>[6](#page-0-0)</sup> para suplementar a funcionalidades do PHP, pois é um *framework* bem documentado, com uma comunidade ativa, possui diversas funcionalidades para lidar de modo simplificado com requisições HTTP<sup>[7](#page-0-0)</sup>, operações com banco de dados, arquitetura MVC, permite fácil implementação de um serviço REST[8](#page-0-0) (mais detalhes na *seção [4.2](#page-34-1)*), entre outros.

Por sua vez, Javascript é uma das três principais tecnologias que compõem a *Web* (além de HTML5[9](#page-0-0) e CSS3[10](#page-0-0)), e é a linguagem de programação mais próxima do *browser*[11](#page-0-0). Por conta

<sup>2</sup> Disponível em: <https://www.w3schools.com/js>

<sup>3</sup> Em português, código aberto. Uma tecnologia open source é livre de acesso para uso da comunidade, podendo, ou não, ter seu uso controlado através de uma licença de uso.

<sup>4</sup> Disponível em: <https://www.php.net>

<sup>5</sup> MVC ou *Model-View-Controller*, é um padrão de arquitetura de sistemas apropriado para a implementação de interfaces de usuário. O padrão divide a lógica do sistema em manipulação de dados (*model*), visualização de dados (*view*) e controle de requisições (*controller*).

<sup>6</sup> Disponível em: <https://laravel.com>

<sup>7</sup> HTTP ou *Hypertext Transfer Protocol*, é um protocolo da camada de aplicação da *Web*, desenvolvido para transmissão de documentos através de protocolos da camada de transporte.

<sup>&</sup>lt;sup>8</sup> Um serviço REST é um tipo de modelo de sistema distribuído, que permite a construção de sistemas modulares e a interoperáveis.

<sup>9</sup> Disponível em: <https://www.w3schools.com/html>

<sup>10</sup> Disponível em: <https://www.w3schools.com/css>

<sup>11</sup> Navegador da *Web*, é uma ferramenta utilizada para acessar requisitar arquivos de endereços *Web* e renderizar a páginas dos endereços acessados.

disso, Javascript possui suporte nativo às operações de um *browser* (realizar requisições HTTP, criar elementos HTML5, aplicar estilos CSS3, e etc), além de possuir rotinas para tratar eventos disparados por elementos HTML5. É uma linguagem relativamente simples de aprender, com uma comunidade grande e bastante ativa e centenas de bibliotecas e *frameworks* que expandem as capacidades da linguagem. Um dos *frameworks*, o Vue.js[12](#page-0-0), foi escolhido para uso no trabalho por permitir a criação de elementos de interface com relativa praticidade e boa responsividade, através de um sistema de criação de componentes bastante flexível. Além disso, o Vue.js possui suporte nativo com o Laravel, permitindo utilizar as duas tecnologias em conjunto e sem muitas complicações. PHP/Laravel são utilizados no desenvolvimento do lado servidor do sistema proposto, enquanto que Javascript/Vue.js são utilizados para compor o lado cliente.

Para extender as funcionalidades do *player* de vídeo é utilizada a biblioteca Plyr<sup>[13](#page-0-0)</sup>, escrita em Javascript. O Plyr possui uma gama de funções que permitem capturar as interações do usuário com o vídeo mais facilmente, através de eventos disparados pelo *player* HTML5, além de fornecer uma  $API<sup>14</sup>$  $API<sup>14</sup>$  $API<sup>14</sup>$  para acessar atributos do vídeo (como tempo atual, se está em pausa, se está em tela cheia, e etc) de modo simplificado. Além disso, o Plyr apresenta outras funcionalidades cosméticas, como a customização do visual do *player*, suporte a streaming e monetização dos vídeos, entre outros, no entanto, embora sejam interessantes, estas funcionalidades não se fizeram necessárias para o desenvolvimento do sistema proposto neste trabalho.

O *dashboard* proposto utiliza a biblioteca Charts.js<sup>[15](#page-0-0)</sup> para a criação dos gráficos que serão utilizados na análise dos dados. Esta biblioteca foi escolhida por ser bastante simples de utilizar, é fácil de integrar à interface feita com Vue.js por ser Javascript e permite a criação dos tipos mais comuns de gráficos (barras, linha, fatia, rosca, bolhas, área e radar), além de permitir misturar gráficos diferentes em um único desenho.

Além de linguagens de programação, bibliotecas e *frameworks* para o desenvolvimento do sistema, é preciso uma estrutura de banco de dados para armazenar os dados coletados das interações com os vídeos. O banco de dados escolhido foi o  $MvSOL<sup>16</sup>$  $MvSOL<sup>16</sup>$  $MvSOL<sup>16</sup>$ , um banco estruturado que permite as operações básicas de um banco de dados (inserir, atualizar, excluir e consultar), além de operações mais complexas (uso de triggers, funções, procedures, indexes, e etc), possui

 $\frac{12}{12}$  Disponível em: <https://vuejs.org>

<sup>13</sup> Disponível em: <https://plyr.io>

<sup>14</sup> API ou *Application Programming Interface* é um conjunto de rotinas e padrões que são estabelecidos por um sistema a fim de prover um serviço a ser acessado por terceiros, sem que estes precisem de detalhes da implementação. É comumente utilizada para integrar sistemas e criar um canal de comunicação e troca de dados entre duas diferentes linguagens de programação.

<sup>15</sup> Disponível em: <https://www.chartjs.org>

<sup>16</sup> Disponível em: <https://www.mysql.com>

uma comunidade extensa e ativa, dado sua popularidade e fornece suporte à conexão com a linguagem PHP sem muitas complicações.

#### <span id="page-34-1"></span><span id="page-34-0"></span>4.2 ARQUITETURA

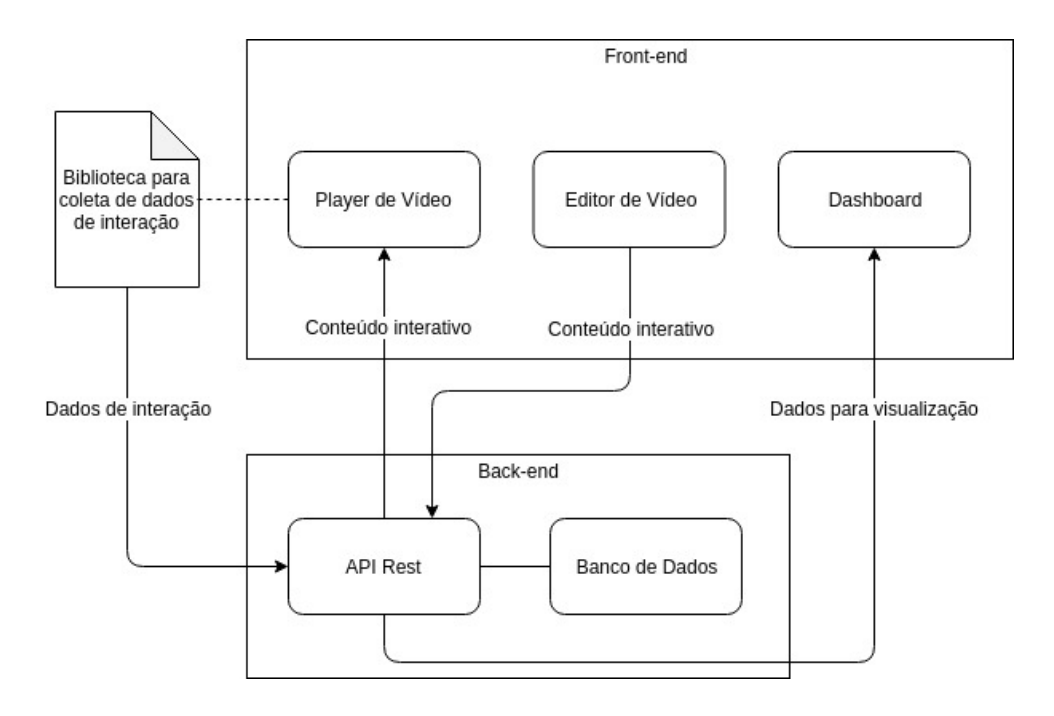

Figura 1 – Arquitetura do sistema proposto

Para o desenvolvimento da aplicação *Web* que exibirá o *player* de vídeo, é proposta uma arquitetura com lado cliente (front-end) e lado servidor (back-end), como pode ser visto na *figura [1](#page-34-0)*. A arquitetura proposta foi escolhida por se beneficiar do padrão MVC, mantendo os models e controllers no lado servidor, onde podem acessar os dados do banco e processar as requisições, retornando os dados já tratados. As views são mantidas no lado cliente, na forma de componentes do Vue.js, e recebem apenas os dados já tratados pelo servidor. Além disso, a arquitetura permite a criação de um serviço REST em forma de API, neste caso o lado servidor recebe e processa requisições HTTP feitas pelo cliente e retorna arquivos JSON<sup>[17](#page-0-0)</sup> padronizados, contendo os dados solicitados ou informando quando uma operação falhar ou for bem sucedida.

O banco de dados apenas se conecta com a API REST, sendo transparente para todo o resto da aplicação. Graças à API proposta, é possível dividir o sistema em módulos independentes uns dos outros, permitindo uma maior flexibilidade da aplicação (se um módulo estiver *offline*,

<sup>17</sup> JSON ou *Javascript Oriented Notation* é uma formatação leve para troca de dados, de fácil leitura e escrita para seres humanos e fácil de gerar e interpretar para a máquina. É formatado em texto e independente da linguagem de programação utilizada.

os demais continuarão funcionando), além de manter mais fácil a manutenção dos módulos e simplificar a possível adição de novos módulos com novas funcionalidades no futuro. Os módulos desenvolvidos são três: *player* de vídeo, editor de vídeo e *dashboard*.

#### <span id="page-35-1"></span>4.2.1 Lado Servidor

O lado servidor (back-end) tem duas aplicações sendo executadas, o banco de dados Mysql e o programa servidor escrito em PHP/Laravel. A conexão entre o banco de dados e o programa servidor e as operações de seleção, inserção, atualização e exclusão de dados no banco são feitas utilizando funcionalidades disponibilizadas pelo Laravel. O *framework* também permite que os models criados sejam facilmente relacionados à tabelas no banco, além de permitir a criação das tabelas propriamente ditas. O Laravel também oferece um serviço para gerar funções de API automaticamente nos controllers, permitindo que estas sejam facilmente acessadas através de uma URL, com isso, a criação do serviço REST foi relativamente simplificada. Deste modo, a troca de dados entre servidor e cliente é feita através de chamadas à API REST, que retorna dados no formato JSON.

#### <span id="page-35-2"></span>4.2.2 Lado Cliente

Como mencionado anteriormente, o lado cliente divide-se em três módulos principais: *player* de vídeo, editor de vídeo e *dashboard*. A principal linguagem utilizada é o Javascript, apoiado pelo *framework* Vue.js.

#### <span id="page-35-3"></span><span id="page-35-0"></span>4.2.2.1 Player de Vídeo

Figura 2 – *Player* HTML5 nativo (esquerda) e *player* com visual do Plyr (direita)

O *player* de vídeo proposto é um *player* HTML5 com todas as suas funcionalidades básicas de controle (*play*, *pause*, retroceder, avançar, tela cheia e legendas). A biblioteca Plyr é utilizada para facilitar a coleta dos dados de interação com as funções que oferece, mas como

<span id="page-35-4"></span>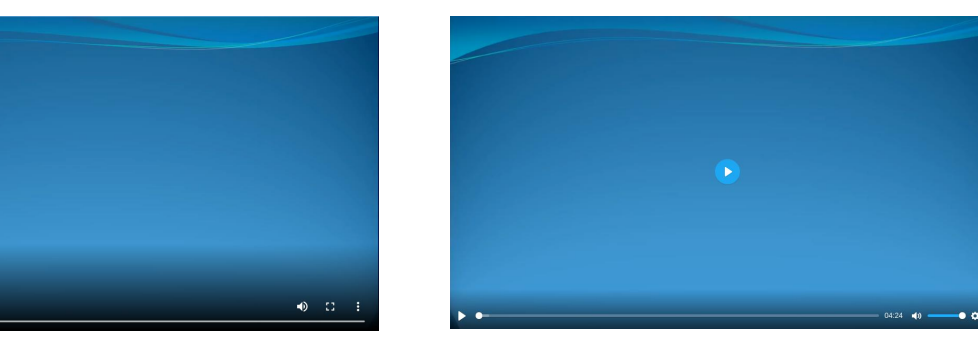

<span id="page-36-0"></span>pode ser observado na *figura [2](#page-35-4)*, ela também muda a aparência do *player*, isso é apenas um detalhe visual aplicado por padrão ao se utilizar o Plyr.

Home Deixe agui seu Feedback Este é um vídeo educativo sobre estatística descritiva. Ao longo do vídeo anotações como esta serão tidas, com tarefas que você deverá ...» evecutar Vamos começar, aperte o botão Play  $\mathbf{r}$  $-04:24$  (1) –  $\bullet$   $\bullet$   $\bullet$ Marcacões

Figura 3 – Módulo do *player* de vídeo

O módulo do *player* (*figura [3](#page-36-0)*) também se responsabiliza por renderizar (desenhar na interface gráfica) os conteúdos interativos cadastrados através do editor de vídeo, como questões e anotações. Marcações de sessões são renderizadas em lista abaixo do *player* de vídeo. Além disso, as interações realizadas no *player* emitem eventos que são escutados por uma biblioteca Javascript responsável pela coleta destes dados, e que então os repassa ao servidor para serem salvos no banco.

### <span id="page-36-1"></span>4.2.2.2 Editor de Vídeo

Para inserir conteúdo interativo que será renderizado pelo *player*, é proposto um editor de vídeo com funcionalidades simples, de adicionar, editar e remover conteúdos interativos do vídeo. Os tipos de conteúdo suportado são os já citados: questões de múltipla escolha, anotações e marcações de sessões. Na *figura [4](#page-37-0)* são demonstrados os campos de preenchimento para inserir uma questão no vídeo.

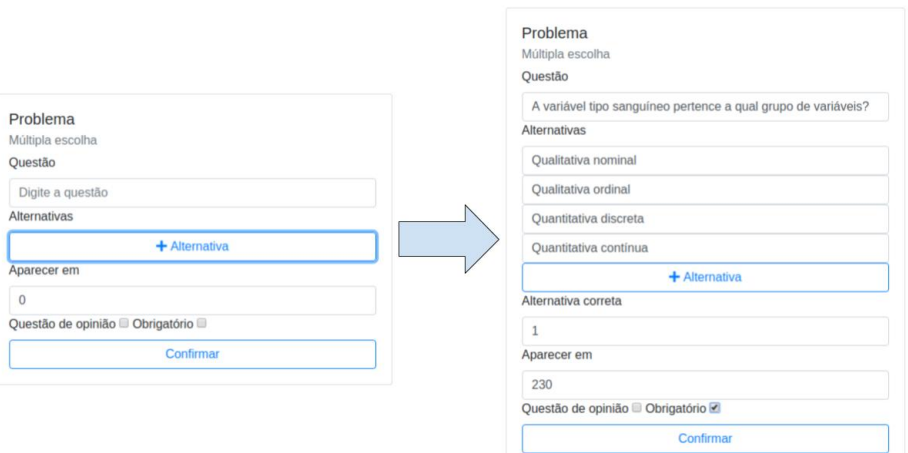

<span id="page-37-0"></span>Figura 4 – Preenchendo os campos durante o cadastro de uma questão

O resultado da questão cadastrada na *figura [4](#page-37-0)* pode ser visto na *figura [5](#page-37-1)*, já com a questão renderizada durante a reprodução do vídeo.

<span id="page-37-1"></span>Figura 5 – Questão cadastrada na *figura [4](#page-37-0)* sendo renderizada na interface do *player*

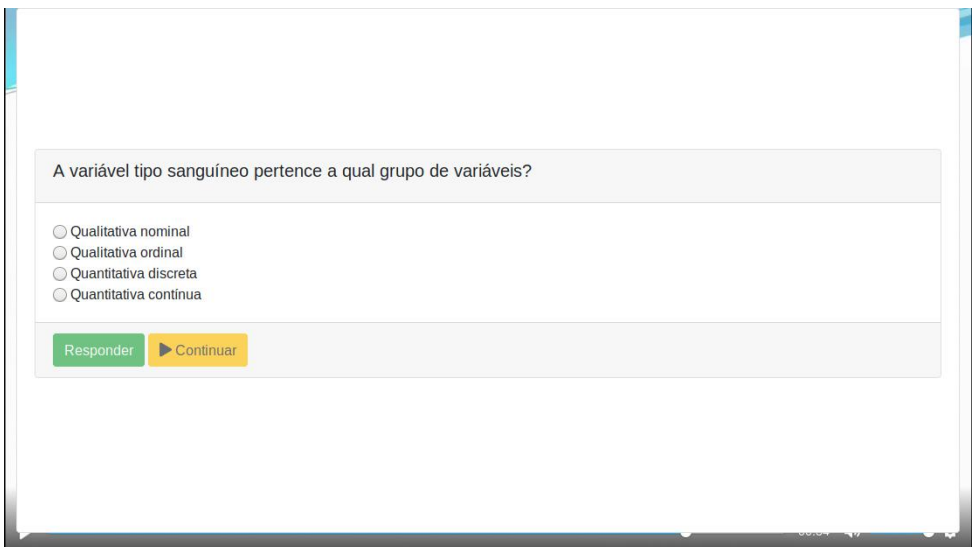

<span id="page-38-0"></span>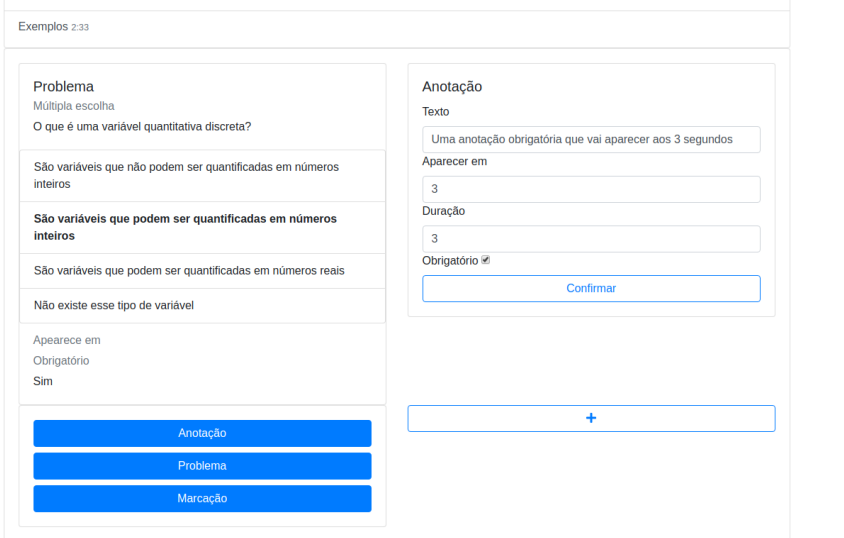

#### Figura 6 – Módulo do editor de vídeo

A *figura [6](#page-38-0)* apresenta uma visão geral do módulo do editor de vídeo. A interface do editor é composta por cards que exibem os conteúdos já cadastrados. Um botão de adicionar está presente, ao clicar sobre ele é apresentado um *card* com as opções (1) Anotação, (2) Problema e (3) Marcação, indicando cada um dos tipos de conteúdo. Ao selecionar o tipo de conteúdo, o *card* apresenta os campos para preencher os dados necessários (perguntas e alternativas para questões, por exemplo). Os conteúdos interativos cadastrados no editor são enviados ao servidor através da API REST e salvos no banco de dados. Um vídeo pode ter vários conteúdos de cada tipo.

#### <span id="page-38-2"></span><span id="page-38-1"></span>4.2.2.3 Dashboard

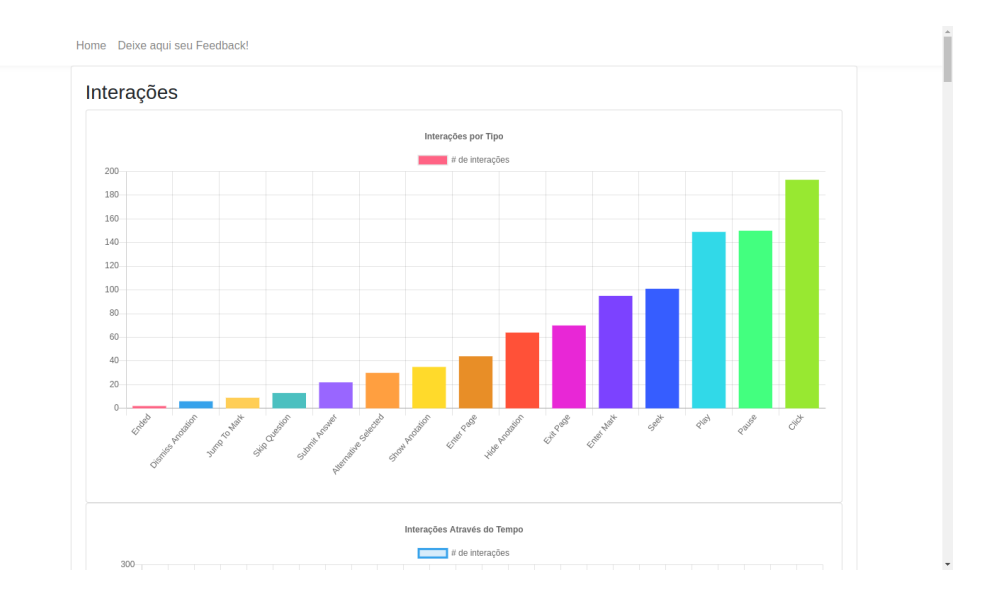

#### Figura 7 – Módulo do *dashboard*

O módulo do *dashboard* é a ferramenta de visualização de dados proposta para este sistema. A *figura [7](#page-38-1)* apresenta a interface do módulo do *dashboard* implementado, que é uma página que lista as diferentes visualizações implementadas (na imagem está em destaque a visualização das interações por tipo, que serão melhor abordadas no *capítulo [5](#page-49-1)*). Segundo [\(VERBERT et al.,](#page-62-3) [2013\)](#page-62-3), um *dashboard* de *learning analytics* pode permitir a um professor a conscientização, auto-reflexão e retirada de sentido de dados, além do impacto que pode ser causado na aprendizagem do aluno com o que foi refletido.

Os dados coletados a partir das interações com os vídeos são tratados no lado servidor e entregues para este módulo prontos para serem traduzidos em gráficos de diversos tipos (barras, linhas, fatias, e etc), a fim de que estes ofereçam ao professor informações sobre a situação no vídeo em questão, permitindo a interferência e tomada decisões acerca da aprendizagem dos alunos nos vídeos.

<span id="page-39-0"></span>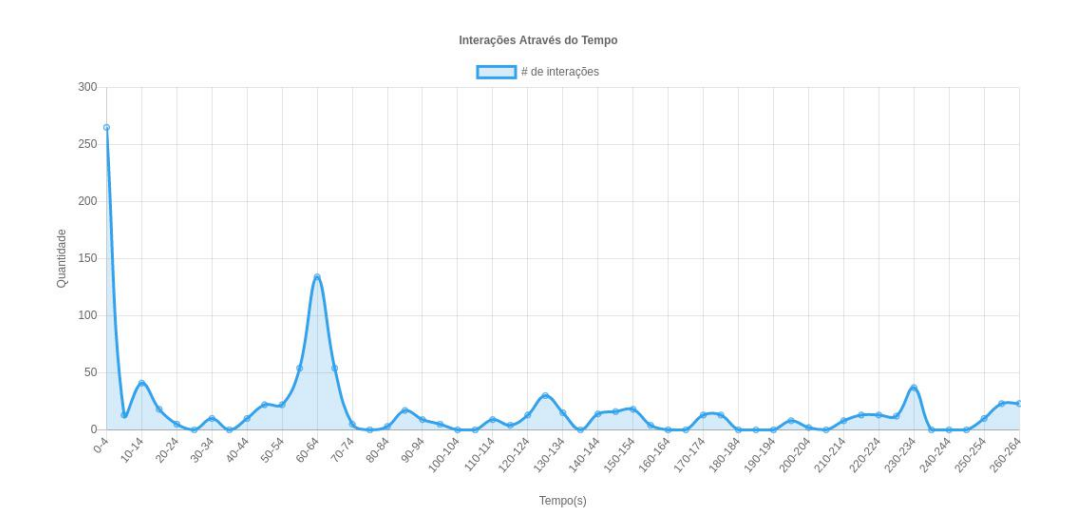

Figura 8 – Gráfico de interações através do tempo do vídeo

Dada a natureza simples das visualizações propostas, é oferecido um conjunto de gráficos, de modo que as informações presentes em uns complemente as de outros. Os gráficos implementados são os seguintes: (1) número de interações por tipo (*figura [7](#page-38-1)*), (2) interações através do tempo de vídeo (*figura [8](#page-39-0)*), (3) visualização por seção do vídeo (*figura [20](#page-54-0)*), (4) respostas corretas/incorretas em uma questão (*figuras [17](#page-52-0)* e *[18](#page-52-1)*), (5) alternativas selecionadas em uma questão (*figuras [17](#page-52-0)* e *[18](#page-52-1)*).

#### <span id="page-39-1"></span>4.2.3 Biblioteca para Coleta de Dados de Interação

Além dos módulos apresentados presentes no lado do cliente e o lado do servidor, também é proposta uma biblioteca para coleta de dados de interação. A ideia por trás desta

biblioteca é a de que seja possível acoplá-la a qualquer *player* de vídeo em qualquer tipo de plataforma de *e-learning*. Tal flexibilidade é possível de se conquistar devido ao fato de que a biblioteca é desenvolvida com base em operações simples do Javascript e HTML5, o que a torna compatível com boa parte dos *browsers* (desde que estejam devidamente atualizados) e com as plataformas de *e-learning*, visto que estas são baseadas na *Web*. Esta proposta, no entanto, não foi desenvolvida com *browsers* mobile (smartphones) em mente, ou de plataformas variadas (*smart TVs*[18](#page-0-0), consoles de jogos, etc), e usa como base os *browsers* Mozilla Firefox[19](#page-0-0) e Google Chrome[20](#page-0-0). Outro fator que favorece o acoplamento, é o fato de que as interações coletadas são capturadas através de eventos disparados pelo *player* HTML5, ou seja, enquanto o *player* alvo da biblioteca for baseado em HTML5, esta será capaz de coletar seus dados de interação. O único requisito adicional é a biblioteca Plyr, que fornece algumas funcionalidades adicionais.

Para funcionar, a biblioteca de coleta de dados deve ser carregada pela página do *player* e inicializada com os parâmetros desejados. Os parâmetros são (1) o identificador do elemento do *player* de vídeo HTML5, (2) o identificador do vídeo carregado, (3) o identificador da sessão em que o vídeo está aberto e (4) a URL de destino dos dados. O identificador do *player* de vídeo serve para capturar os eventos disparados pelas interações do usuário. O identificador do vídeo serve para saber qual o vídeo que está sendo reproduzido. O identificador de sessão identifica a sessão na qual o vídeo foi aberto (cada vez que um vídeo é acessado, uma nova sessão é criada). A URL de destino define onde os dados coletados devem ser armazenados, se uma URL de destino não for fornecida, os dados coletados são armazenados em uma estrutura de dados apenas pelo tempo da sessão e com um limite de 1000 interações por vez (interações mais recentes sobrepõem as mais antigas caso a estrutura sobrecarregue, resultando em perda de dados).

Considerando tudo isso, da mesma forma que foi utilizada no desenvolvimento do *player* proposto, a biblioteca também poderia ser utilizada em plataformas como o edX, por exemplo, com o propósito de coletar dados de interação no *player* de vídeo próprio desta plataforma.

Por fim, para os eventos de interação gerados por conteúdos interativos, a biblioteca somente é capaz de coletar os dados de eventos que são emitidos por um elemento HTML5 com o identificador "*canvas*". Caso um *player* não possua um elemento *canvas*, assume-se que este não suporta conteúdo interativo e, portanto, não emitirá eventos de interação deste tipo, sendo coletadas apenas as interações de navegação (tabela 2). Deste modo, o fluxo de execução da biblioteca se resume da seguinte maneira: (1) usuário realiza uma interação com o *player*

<sup>18</sup> Em português: TVs Inteligentes

<sup>19</sup> Disponível em: <http://www.mozilla.org/pt-BR/firefox/new>

<sup>20</sup> Disponível em: <https://www.google.com/chrome>

de vídeo; (2) através de um evento emitido pelo elemento de vídeo do HTML5, a biblioteca captura a interação; (3) os dados da interação (posição do mouse, alternativa selecionada, etc) são recebidos e armazenados em uma estrutura para envio ao servidor; (4) a estrutura é serializada em formato JSON;  $(5)$  através de uma requisição HTTP POST<sup>[21](#page-0-0)</sup>, o JSON com os dados é enviado ao endereço da URL definida na inicialização da biblioteca. Caso o *player* de vídeo não possua um elemento *canvas*, a única diferença que irá ocorrer é que no passo (2) nenhum dado de interação com conteúdo interativo será recebido. Outro caso alternativo é a ausência da URL de destino, que altera o passo (4), resultando na execução descrita anteriormente.

#### <span id="page-41-0"></span>4.3 INTERAÇÕES COLETADAS

A proposta para este trabalho é a coleta de duas classes de interações: interações de navegação no vídeo e interações com conteúdo interativo. As interações de navegação são aquelas relacionadas ao fluxo de execução de um vídeo (*play*, *pause*, buscar um momento do vídeo, chegar ao fim do vídeo, etc) e as configurações que o usuário pode alterar e que afetam a experiência com o vídeo (alterar o volume, deixar em tela cheia, mudar a legenda, etc). As interações com conteúdo interativo, por sua vez, são aquelas relacionadas às questões, anotações e marcações de seção de um vídeo (submeter resposta, selecionar alternativa, dispensar anotação, pular para uma marcação, etc).

Cada classe de interação possui um conjunto de tipos de interações. São, ao todo, 21 tipos de interação, que além de identificar a ação executada pelo usuário, carregam consigo dados adicionais à ação, como posição do mouse no momento da interação, se o vídeo estava sendo reproduzido, qual a marcação de sessão no momento da coleta, entre outros. O momento do vídeo em que as interações são capturadas também é coletado. A *tabela [2](#page-42-0)* expõe os tipos de interação que podem ser coletadas, assim como os seus dados adicionais.

<sup>21</sup> Método do protocolo HTTP para o envio de dados ao servidor.

<span id="page-42-0"></span>

| Interações de Navegação            |                                                                      |                     |                                                |  |  |  |  |  |  |  |
|------------------------------------|----------------------------------------------------------------------|---------------------|------------------------------------------------|--|--|--|--|--|--|--|
| #                                  | Interação                                                            | Evento que dispara  | Dados adicionais                               |  |  |  |  |  |  |  |
| $\mathbf{1}$                       | Play                                                                 | play                | Posição do mouse                               |  |  |  |  |  |  |  |
| $\mathbf 2$                        | Pause                                                                | pause               | Posição do mouse                               |  |  |  |  |  |  |  |
| $\overline{3}$                     | Clique                                                               | click               | Posição do mouse                               |  |  |  |  |  |  |  |
| 4                                  | <b>Buscar momento</b><br>no vídeo                                    | seek                | Posição do mouse                               |  |  |  |  |  |  |  |
| 5                                  | Mudar volume                                                         | volumechange        | Posição do mouse                               |  |  |  |  |  |  |  |
| 6                                  | Chegar ao fim<br>do vídeo                                            | ended               | Posição do mouse                               |  |  |  |  |  |  |  |
| 7                                  | Ativar o modo<br>tela cheia                                          | enterfullscreen     | Posição do mouse                               |  |  |  |  |  |  |  |
| 8                                  | Desativar o modo<br>tela cheia                                       | exitfullscreen      | Posição do mouse                               |  |  |  |  |  |  |  |
| 9                                  | Ativar a legendas                                                    | captionsenabled     | Posição do mouse                               |  |  |  |  |  |  |  |
| 10                                 | Desativar as<br>legendas                                             | captionsdisabled    | Posição do mouse                               |  |  |  |  |  |  |  |
| 11                                 | Mudar idioma das<br>legendas                                         | languagechange      | Posição do mouse,<br>idioma da legenda         |  |  |  |  |  |  |  |
| Interações com Conteúdo Interativo |                                                                      |                     |                                                |  |  |  |  |  |  |  |
| #                                  | Interação                                                            | Evento que dispara  | Dados adicionais                               |  |  |  |  |  |  |  |
| 12                                 | Selecionar alternativa                                               | alternativeselected | Posição do mouse,                              |  |  |  |  |  |  |  |
|                                    | de uma questão                                                       |                     | alternativa selecionada                        |  |  |  |  |  |  |  |
| 13                                 | Submeter resposta<br>de uma questão                                  | submitanswer        | Posição do mouse                               |  |  |  |  |  |  |  |
| 14                                 | Avançar uma questão                                                  | skipquestion        | Posição do mouse                               |  |  |  |  |  |  |  |
| 15                                 | Sair da aba do navegador                                             | exitpage            | Status de reprodução                           |  |  |  |  |  |  |  |
|                                    | com o vídeo                                                          |                     | do vídeo (tocando ou não)                      |  |  |  |  |  |  |  |
| 16                                 | Entrar na aba do navegador                                           | enterpage           | Status de reprodução                           |  |  |  |  |  |  |  |
|                                    | com o vídeo                                                          |                     | do vídeo (tocando ou não)                      |  |  |  |  |  |  |  |
| 17                                 | Anotação aparece no vídeo                                            | showanotation       | Posição do mouse                               |  |  |  |  |  |  |  |
| 18                                 | Anotação desaparece<br>do vídeo                                      | hideanotation       | Posição do mouse                               |  |  |  |  |  |  |  |
| 19                                 | Anotação é dispensada<br>do vídeo                                    | dismissanotation    | Posição do mouse,<br>identificador da anotação |  |  |  |  |  |  |  |
| 20                                 | Entrar em uma marcação                                               | entermark           | Posição do mouse,<br>identificador da marcação |  |  |  |  |  |  |  |
| 21                                 | Pular para uma marcação<br>através da lista de marcações<br>de seção | jumptomark          | Posição do mouse,<br>identificador da marcação |  |  |  |  |  |  |  |

Tabela 2 – Tipos de interações que podem ser coletadas

## <span id="page-42-1"></span>4.4 CONTEÚDOS INTERATIVOS

Como mencionado em seções anteriores, o editor de vídeo proposto permite a inserção de conteúdo interativo em um vídeo. Os conteúdos interativos são elementos HTML5 renderizados sobre a interface do *player* de vídeo e que exibem ao usuário uma determinada funcionalidade. A proposta deste trabalho sugere três tipos de conteúdo interativo: questões de múltipla escolha, anotações e marcadores de seção.

#### <span id="page-43-1"></span>4.4.1 Questões

Um conteúdo do tipo questão caracteriza-se por possuir um enunciado direcionado ao aluno e, por ser de múltipla escolha, alternativas que podem ser escolhidas. Além disso, questões podem ser ou não obrigatórias. Uma questão ser obrigatória implica que ela só permitirá que o aluno prossiga a reprodução do vídeo após ao menos uma tentativa de resposta ser feita, independente de ter respondido corretamente ou não. As questões aparecem em um momento do vídeo especificado em seu cadastro e ao serem renderizadas interrompem a reprodução do vídeo em questão, exibindo o conteúdo em um painel que cobre toda a interface do *player*.

#### Figura 9 – Uma questão renderizada pelo *player* de vídeo

<span id="page-43-0"></span>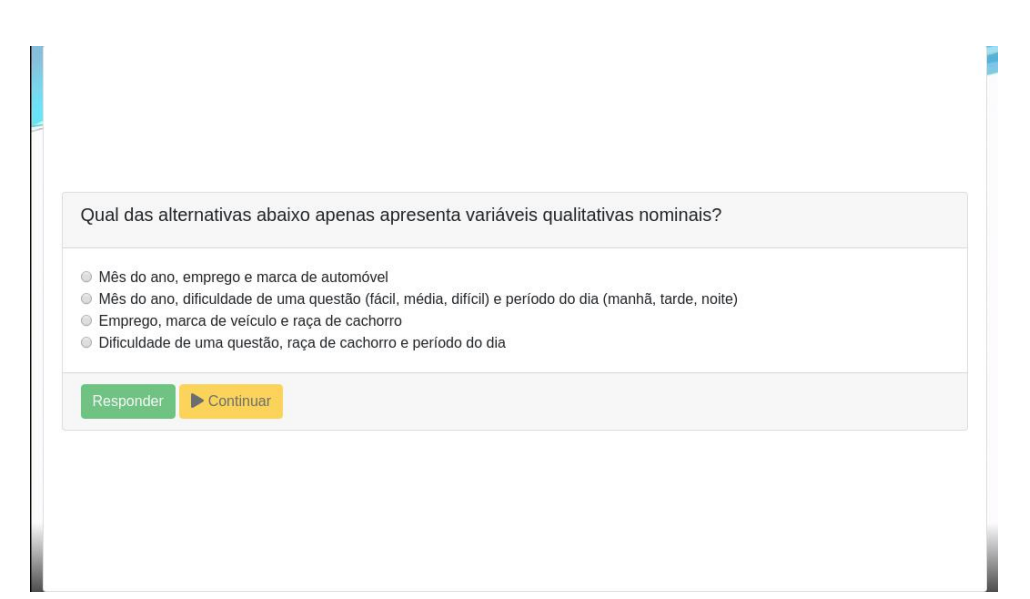

Uma questão pode ter várias alternativas, mas apenas uma resposta correta, a menos que a questão seja cadastrada como uma questão de opinião, neste caso uma resposta não pode ser classificada como correta ou incorreta. Ao ser respondida, a questão apresenta uma mensagem indicando a corretude da resposta, uma mensagem em fundo verde (*figura [10](#page-44-0)*) indica a resposta correta ("*Resposta correta!*"), em fundo vermelho indica resposta incorreta ("*Resposta incorreta!*") e, para as questões de opinião, apresenta uma mensagem em fundo amarelo ("*Obrigado por nos dar sua opinião!*").

<span id="page-44-0"></span>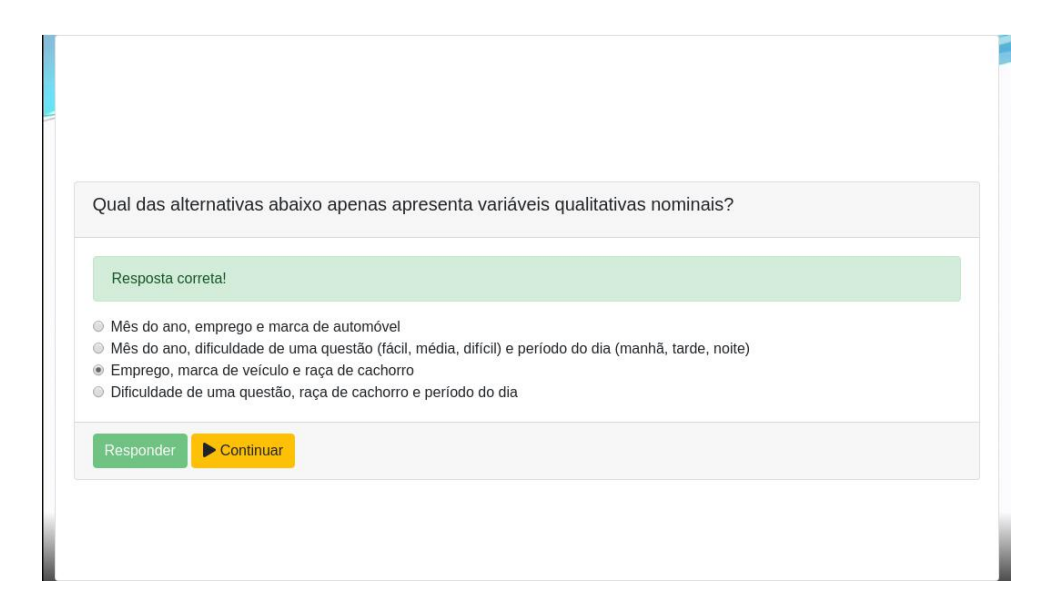

Figura 10 – Mensagem exibida após responder uma questão corretamente

#### <span id="page-44-1"></span>4.4.2 Anotações

Em alguns momentos do vídeo, o professor pode sentir a necessidade de passar uma explicação de forma mais textual, e para isso a abordagem mais comum é a inserção do texto durante o processo criativo do vídeo. No entanto, após o vídeo estar pronto e disponível aos alunos, o professor pode ainda assim deparar com a necessidade de inserir texto no vídeo disponibilizado. As anotações são um tipo de conteúdo interativo textual, propostas com o intuito de permitir que o professor insira informação em forma de texto no vídeo mesmo depois deste já ter sido disponibilizado na plataforma de *e-learning*. Assim, é possível utilizar as anotações para auxiliar o que o vídeo apresenta, ou corrigir problemas resultantes da gravação do vídeo (erros tipográficos, informações erradas, e etc).

<span id="page-45-0"></span>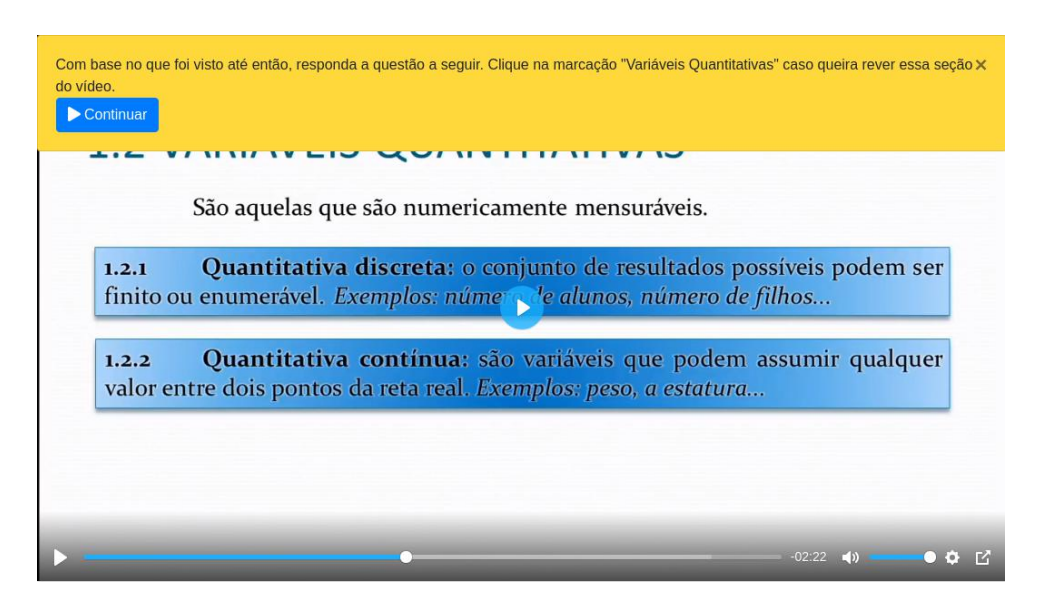

#### Figura 11 – Anotação sendo exibida em um trecho do vídeo

Uma anotação possui, então, um texto com a informação a ser passada, um momento no vídeo em que aparece e uma duração. Além disso, anotações podem interromper a reprodução do vídeo, através de uma opção ao serem cadastradas. Nesse caso, um botão "*Continuar*" é apresentado junto a anotação (*figura [11](#page-45-0)*), que retoma a reprodução do vídeo e remove a anotação da interface.

#### <span id="page-45-1"></span>4.4.3 Marcações de Seção

Um vídeo, assim como um livro, pode ser dividido em diferentes seções e subseções de acordo com o conteúdo que é reproduzido. Um vídeo educacional, em particular, pode ser dividido seguindo os tópicos abordados (introdução, tópico 1, tópico 2, subtópico 1, e etc). Uma marcação de seção é um tipo de conteúdo interativo que permite ao professor marcar os momentos de um vídeo em que uma seção específica começa. Para isso, uma marcação possui um texto que é o título da seção e um momento que marca o início da seção no vídeo.

<span id="page-46-0"></span>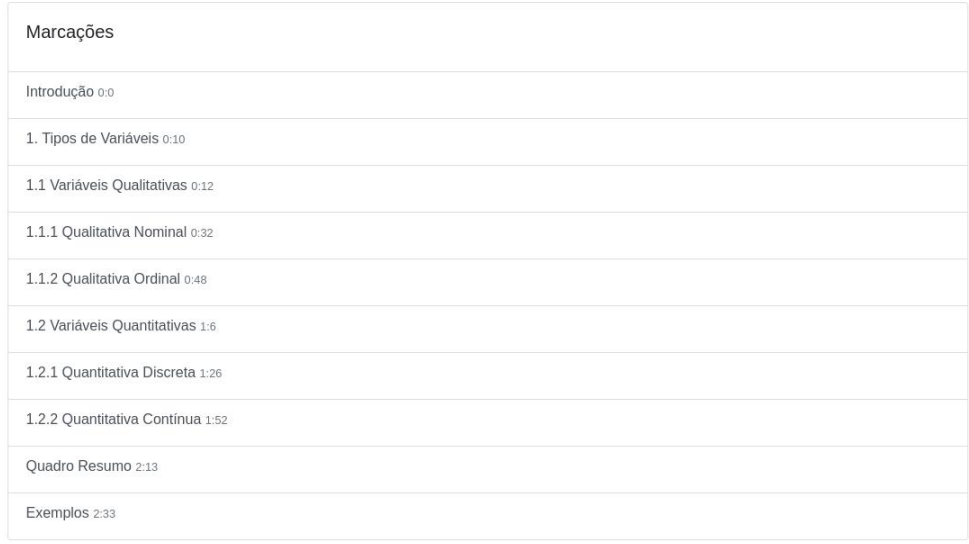

Figura 12 – Lista de marcações de seção de um vídeo

O módulo do *player* de vídeo exibe uma lista com as marcações de seção do vídeo em reprodução (*figura [12](#page-46-0)*), permitindo que o aluno saiba as seções existentes e navegue por elas selecionando uma seção da lista.

#### <span id="page-46-1"></span>4.5 EXPERIMENTO

É proposto um experimento com dois objetivos principais em mente: (1) coletar dados que serão utilizados pelo *dashboard* para gerar visualizações e analisar as interações dos usuários com o *player* durante o experimento e (2) permitir que usuários normais testem o módulo do *player* de vídeo a fim de se coletar opiniões acerca dos conteúdos interativos implementados.

A execução do experimento durou 9 dias. O sistema do *player* de vídeo foi instalado em um servidor de hospedagem (em um processo simples, visto que o servidor oferece suporte às tecnologias utilizadas) e disponibilizado via URL a diversos usuários, através de grupos em redes sociais. Um vídeo sobre estatística descritiva<sup>[22](#page-0-0)</sup> de 04:24 minutos de duração foi escolhido dentre vários disponíveis no Youtube. Foram inseridos no vídeo diversos conteúdos interativos, sendo 3 questões, 10 marcações de seção, 6 anotações e 5 questões de opinião, todos distribuídos ao longo do vídeo de modo a complementar o material disponibilizado. Os participantes foram pessoas envolvidas no meio acadêmico (alunos e professores de cursos de graduação) e não eram familiarizadas com as ferramentas desenvolvidas.

Durante o experimento, cada participante teria que assistir a videoaula, respondendo as questões que surgiam. Anotações apareciam antes das questões, informando os participantes

<sup>22</sup> Vídeo utilizado disponível em: <https://youtu.be/1zy6DTHQDzM>

de que era possível utilizar a lista de marcações de seção para rever o último trecho do vídeo, para tirar dúvidas antes ou enquanto a questão é renderizada na interface. Dado um momento do vídeo, uma anotação surge para solicitar que os participantes pulem para um trecho específico do vídeo usando a lista de marcações de seção. Ao fim do vídeo, os participantes deveriam responder um questionário de opinião sobre a ferramenta utilizada e suas funcionalidades.

As questões de opinião disponibilizadas no questionário foram: (1) Um *player* de vídeo interativo lhe parece útil e interessante no contexto da educação? (mede o impacto que o *player* de vídeo teve na experiência do participante); (2) O recurso de anotações no vídeo lhe parece útil e interessante? (mede o impacto que as anotações tiveram na experiência do participante); (3) O recurso de marcações no vídeo lhe parece útil e interessante? (mede o impacto que as marcações tiveram na experiência do participante); (4) O recurso de questões no vídeo lhe parece útil e interessante? (mede o impacto que as questões tiveram na experiência do participante); (5) Usaria uma ferramenta como esta para montar um curso *online* em vídeo? (mede o interesse que o participante demonstra pela ferramenta); (6) Este foi um experimento interessante e divertido de se participar? (mede a satisfação do participante para com este experimento). As alternativas das 6 questões do questionário de opinião são iguais: (1) Discordo plenamente (a opinião do participante é totalmente contrária ao que é afirmado na questão, sem nenhum ponto de concordância), (2) Discordo (a opinião do participante é contrária ao que é afirmado na questão, embora possa haver concordância em alguns aspectos), (3) Indiferente (o participante não possui opinião relevância positiva ou negativa sobre o que é afirmado na questão), (4) Concordo (a opinião do participante é a favor do que é afirmado na questão, com alguns pontos de discordância) e (5) Concordo plenamente (a opinião do participante é totalmente a favor do que é afirmado na questão, sem nenhum ponto de discordância). A *tabela [3](#page-48-0)* lista os conteúdos interativos presentes no vídeo.

<span id="page-48-0"></span>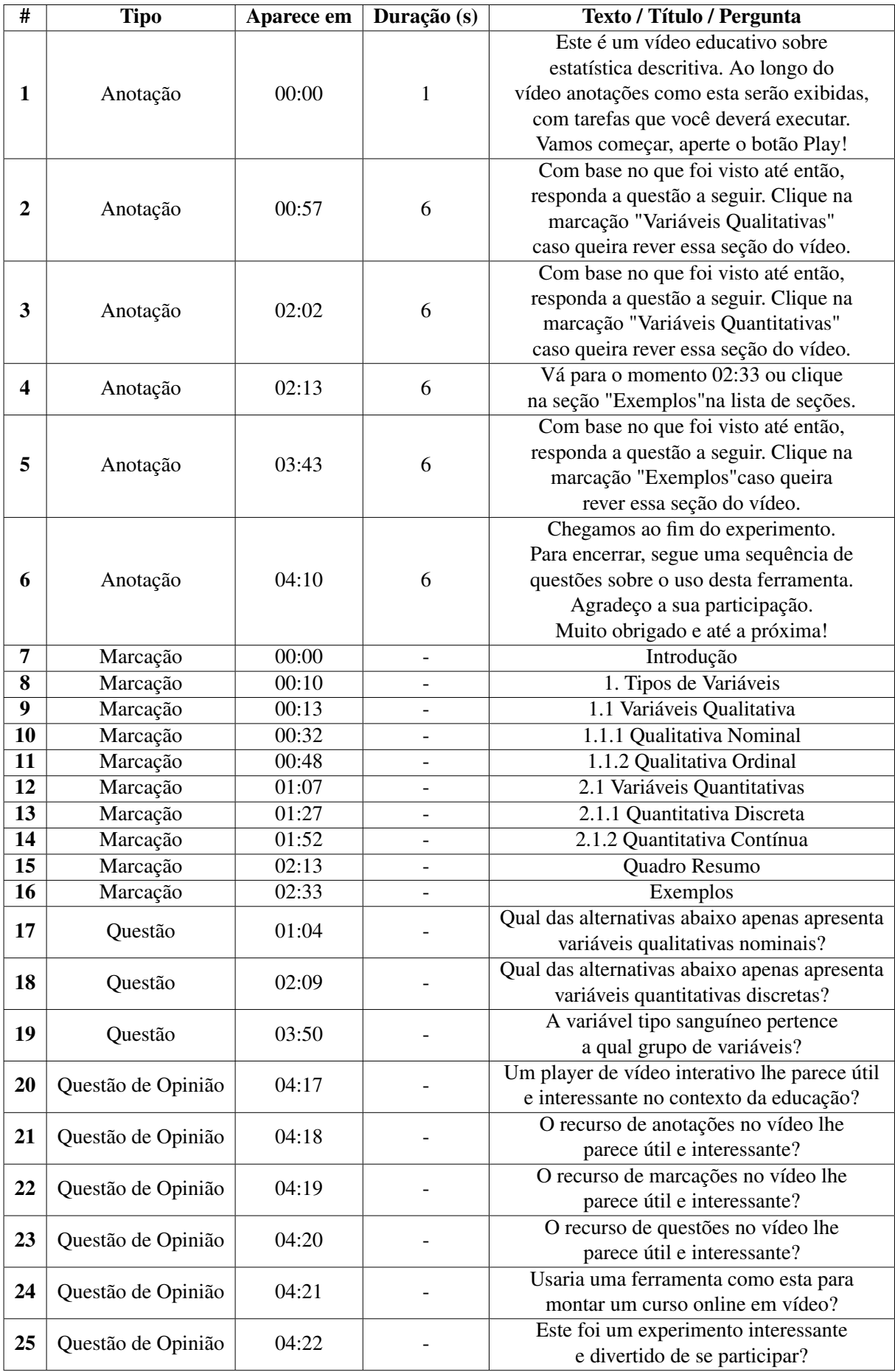

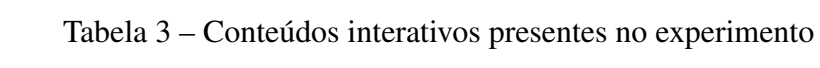

#### <span id="page-49-1"></span>5 RESULTADOS E DISCUSSÕES

Nesta seção serão discutidos os resultados obtidos com o desenvolvimento do *player* de vídeo, comparando com os resultados apresentados pelos trabalhos relacionados. O ponto central desta discussão é demonstrar o que foi feito de novo ou diferente com relação aos trabalhos já existentes e por que foi feito, além de apresentar algumas análises sobre os dados que foram coletados durante o experimento e como estas se relacionam aos objetivos propostos.

## <span id="page-49-2"></span>5.1 UMA BREVE COMPARAÇÃO ENTRE O PLAYER IMPLEMENTADO E A LITERA-TURA

Como exibido na *tabela [1](#page-30-0)*, alguns trabalhos relacionados apresentam funcionalidades similares às do *player* de vídeo proposto. Os conteúdos interativos são, em geral, os mesmos (questões, anotações e marcações de seção) ao longo dos trabalhos, embora a implementação das questões mostre-se diferente em [\(GIANNAKOS et al.,](#page-62-4) [2014\)](#page-62-4) e [\(KLEFTODIMOS; EVANGELI-](#page-62-0)[DIS,](#page-62-0) [2016b\)](#page-62-0), onde são apresentadas fora da interface do *player* (ao seu lado ou abaixo), diferente do *player* proposto, que apresenta as questões em sua interface (comparação na *figura [13](#page-49-3)*).

<span id="page-49-0"></span>Figura 13 – *Player* proposto por [\(KLEFTODIMOS; EVANGELIDIS,](#page-62-0) [2016b\)](#page-62-0) (esquerda) e *player* proposto neste trabalho, ambos renderizando uma questão.

<span id="page-49-3"></span>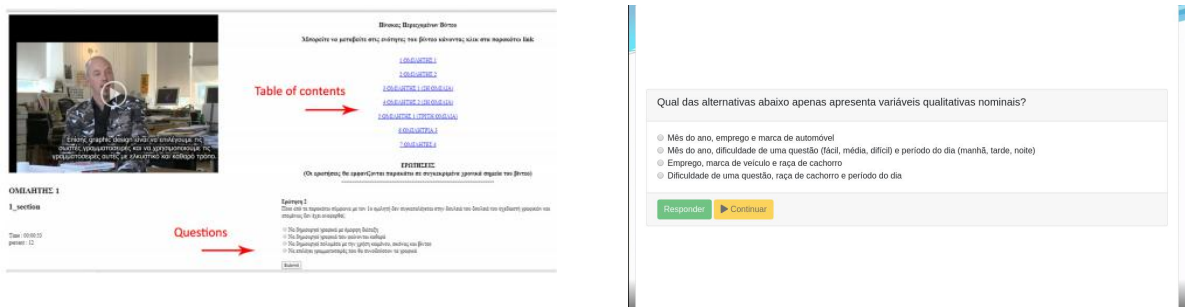

A implementação foi feita desta forma para manter o *player* de vídeo como elemento principal da interface, recebendo toda a atenção possível do usuário. O único conteúdo interativo implementado externo à interface do *player* foram as marcações de seção, cuja lista aparece abaixo da interface, o que gerou reclamações de alguns usuários durante o experimento realizado, que sugeriram uma mudança de posição da lista de marcações de seção para que esta fique ao lado da interface (dispensando a necessidade de rolar a página). Outros tipos de conteúdos são abordados na literatura, como um editor de imagens [\(KLEFTODIMOS; EVANGELIDIS,](#page-62-13) [2016a\)](#page-62-13), que é um tipo de conteúdo interativo completamente diferente dos propostos, mas que ilustra as

possibilidades no que diz respeito a vídeo interativo.

#### <span id="page-50-1"></span>5.2 ANÁLISE DOS DADOS COLETADOS NO EXPERIMENTO

Durante o experimento, a página do vídeo foi acessada 60 vezes, o vídeo teve sua reprodução iniciada 37 vezes e chegou ao fim 14 vezes. Essas três informações mostram que nem todos os acessos que o vídeo teve foram relevantes, pois em alguns o vídeo não foi reproduzido ou não foi reproduzido completamente, isso pode ser explicado por usuários que acessaram a página ao receber o link, mas que não assistiram ou somente assistiram o vídeo depois, em outro acesso à página. O mesmo pode ser dito da quantidade de vezes que o vídeo chegou ao fim, visto que um usuário pode abandonar o vídeo a qualquer momento, ele pode iniciar a reprodução, mas nunca terminar (evasão do vídeo [\(LI et al.,](#page-62-5) [2015\)](#page-62-5)), ou terminar em outro acesso.

<span id="page-50-0"></span>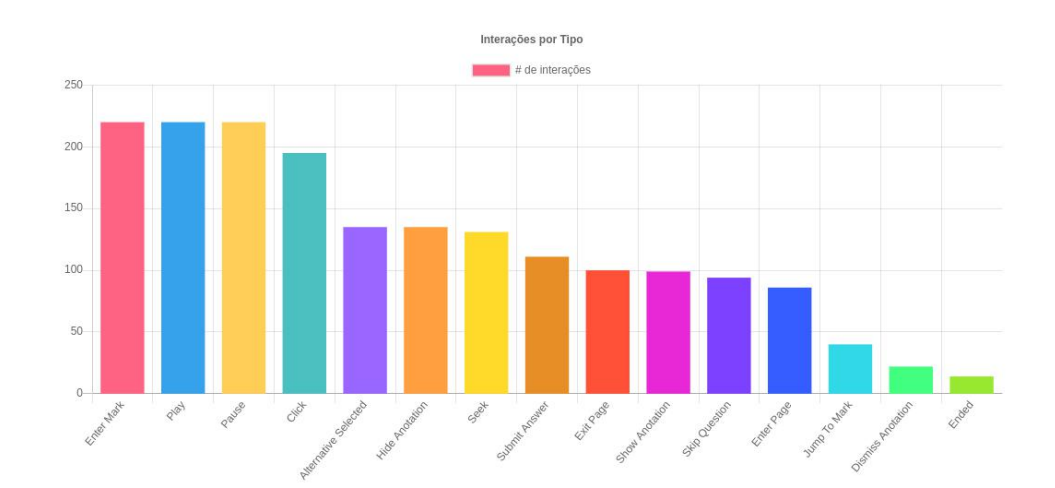

Figura 14 – Interações por tipo coletadas durante o experimento

Durante o experimento, foram coletados dados para desenhar os gráficos do *dashboard*. Nestes dados constam 1830 interações (média de 38 interações por acesso, considerando apenas os acessos que reproduziram o vídeo) de diversos tipos, mas nem todos os tipos de interação possíveis ocorreram durante o experimento, como changevolume (nenhum usuário mudou o volume do vídeo pelo *player*) e captionsenabled (não havia legenda no vídeo, assim o menu de legendas não aparece e os usuários não podem interagir com ele). A *figura [14](#page-50-0)* mostra que *entermark*, *play* e *pause* foram as interações que mais ocorreram durante o experimento, o que faz sentido visto que é esperado que para cada vez que o usuário pare o vídeo, retome logo em seguida. A interação *entermark* também faz sentido, visto que esta é coletada sempre que a reprodução do vídeo entra em uma nova seção, então ao longo da reprodução, esta interação naturalmente é disparada diversas vezes.

<span id="page-51-0"></span>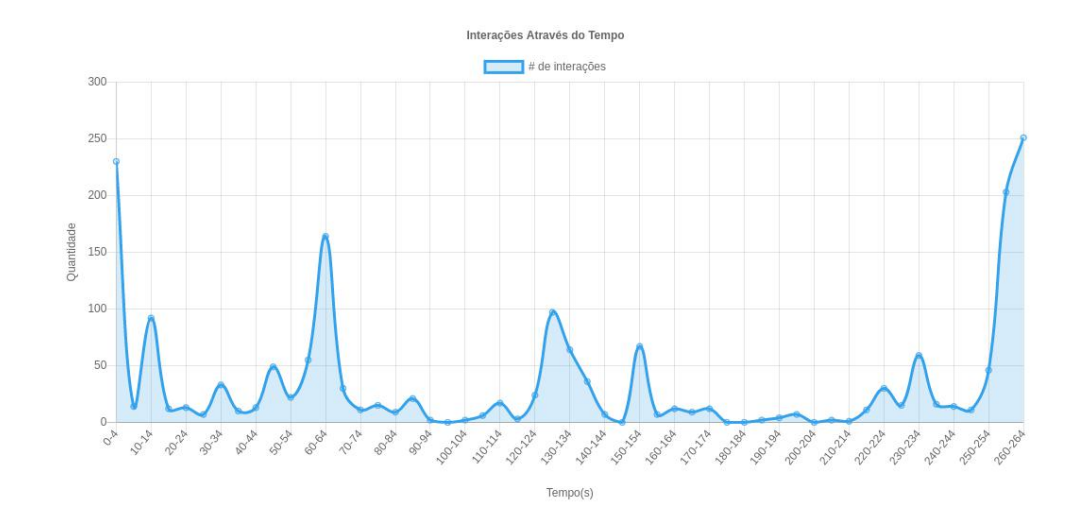

Figura 15 – Interações através do tempo do vídeo durante o experimento

A *figura [15](#page-51-0)* é um gráfico das interações realizadas durante o experimento ao longo do tempo do vídeo. Este gráfico conta as interações em intervalos de cinco segundos e é possível observar por ele os intervalos com maior número de interações. A princípio é de se notar que o começo e o fim do vídeo apresentam as maiores concentrações de interações, devido o fato de que o começo do vídeo é sempre marcado por uma interação *play* e o final do vídeo do experimento possui o questionário de opinião com 5 questões, o que resulta em diversas interações. Mas é possível notar também alguns picos ao longo do vídeo, marcados na *figura [16](#page-51-1)*. Os picos marcados são os momentos em que aparecem as questões no vídeo, justificando a quantidade de interações nesses intervalos de tempo.

<span id="page-51-1"></span>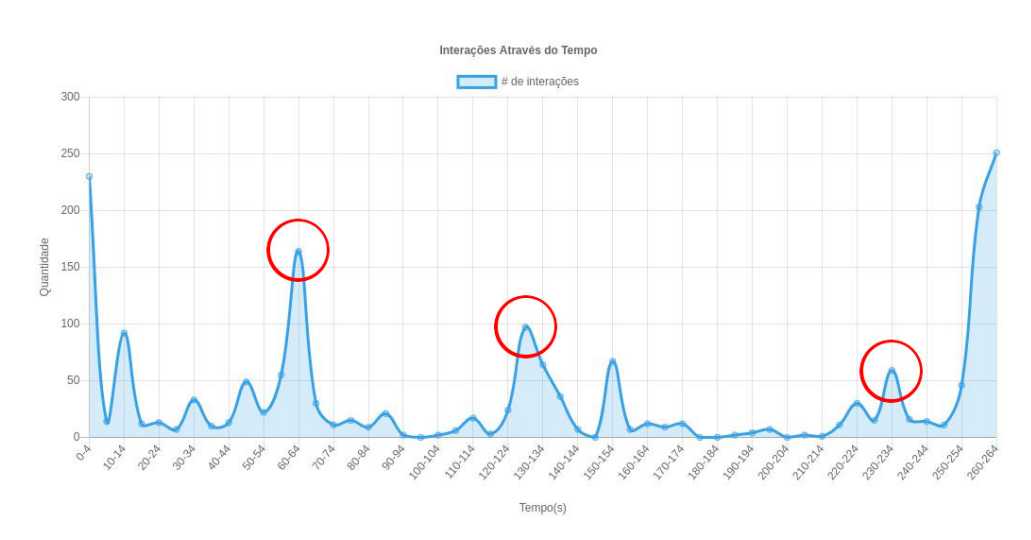

Figura 16 – Interações através do tempo (questões em destaque)

Percebe-se que a primeira questão do vídeo possui mais interações que as demais. Isso pode ocorrer por dois motivos: (1) a primeira questão é mais difícil que as demais, o que resulta em mais interações devido uma maior quantidade de tentativas para respondê-la corretamente e (2) pode ser que um grupo de usuários esteja abandonando o vídeo ao decorrer de sua reprodução. Para entender o que ocorre, os dados de resolução das questões podem ser úteis.

<span id="page-52-0"></span>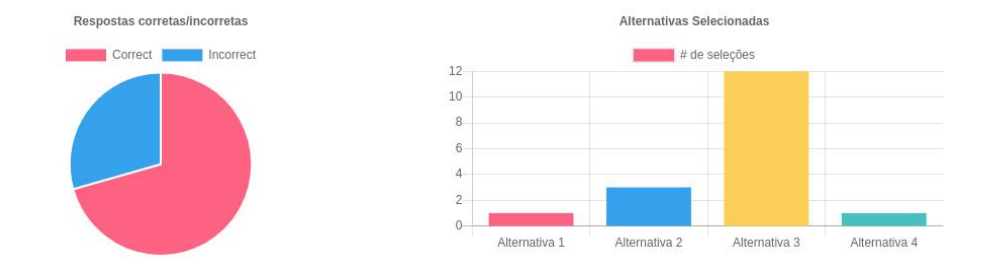

Figura 17 – Dados de resolução da questão 1

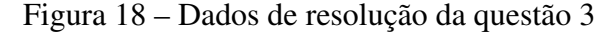

<span id="page-52-1"></span>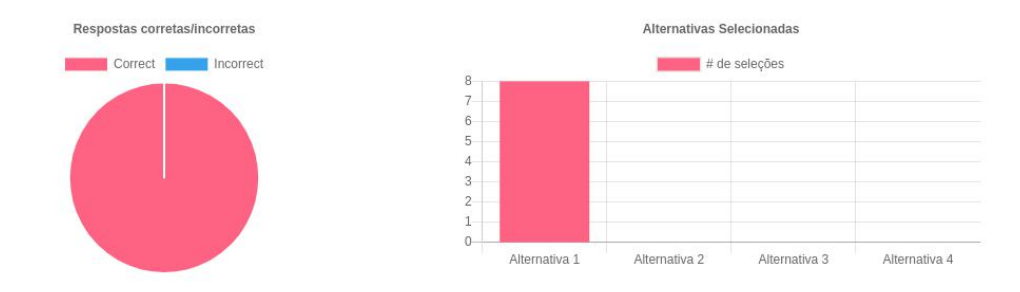

Observa-se pela *figura [17](#page-52-0)* que a questão 1 apresentou algumas respostas incorretas, divididas entre as alternativas 1, 2 e 4 (alternativa 3 é a correta). Ao todo, esta questão recebeu 17 respostas dos usuários (12 corretas e 5 incorretas). A questão 3, segundo a *figura [18](#page-52-1)*, não apresenta nenhuma resposta incorreta, sendo que as 8 respostas recebidas foram feitas na alternativa 1 (correta). Pelos números, a questão 3 recebeu menos respostas corretas que a questão 1, o que sugere que usuários podem ter abandonado o vídeo por algum motivo. Além disso, o número de respostas da questão 3 é ainda menor que o número de vezes que o final do vídeo foi reproduzido, o que pode indicar que alguns usuários avançaram o momento do vídeo em que a questão 3 aparece. A questão 1 também possui mais tentativas de resposta, um sinal de que os usuários encontraram dificuldades em respondê-la, dados os erros registrados. Como pode ser percebido, embora o mais provável é que tenha ocorrido uma combinação entre dificuldade e evasão (uma justificando a outra) nesta situação, a problemática da dificuldade e evasão é, por si só, muito complexa para se obter uma conclusão exata, trabalhos futuros podem abordar este assunto em busca de identificar e distinguir estas situações com mais precisão com base nos dados.

<span id="page-53-0"></span>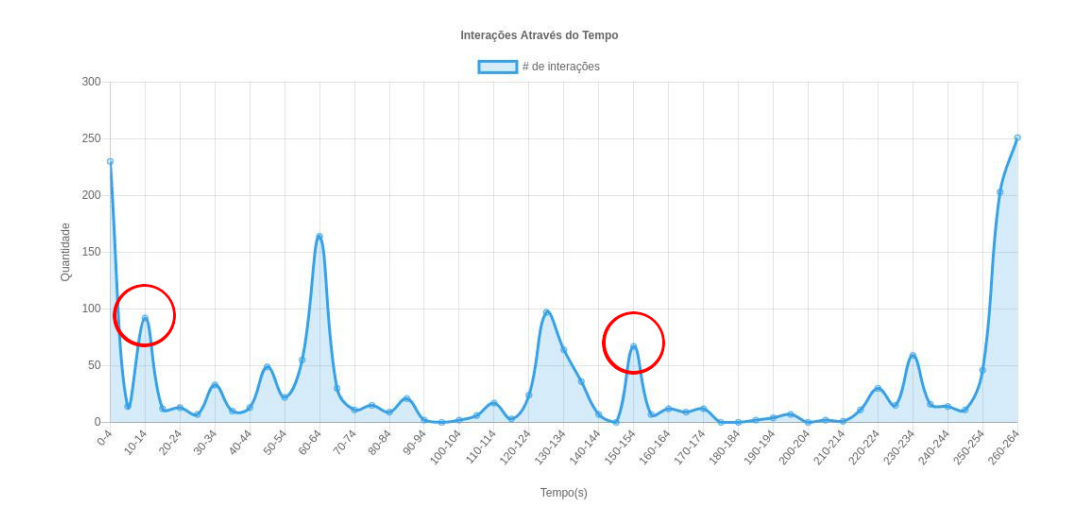

Figura 19 – Interações através do tempo (seções mais vistas)

Além dos picos que representam os momentos com questões, dois outros momentos aparentam agrupar uma quantidade alta de interações (*figura [19](#page-53-0)*). O momento do intervalo 10-14 (segundos) é caracterizado por ter duas seções (tipos de variáveis e variáveis qualitativas) e o momento do intervalo 150-154 (segundos) é o começo da seção de exemplos. Sobre a seção de exemplos, esta apresenta muitas interações pois, dado um momento do vídeo, é solicitado ao usuário, através de uma anotação, que avance para a seção de exemplos utilizando a lista de marcações de seção, emitindo deste modo diversas interações do tipo *jumptomark* e *entermark*, justificando o número alto de interações neste momento.

A quantidade de interações no momento das seções de tipos de variáveis e variáveis qualitativas, por outro lado, foi um fenômeno inesperado, visto que o experimento não solicitou em momento algum o retorno dos usuários para estas seções. No entanto, uma justificativa para este efeito pode ser a dificuldade da questão 1, cujo tópico aborda justamente os assuntos de tipos de variáveis e variáveis qualitativas. Assim, é provável que os usuários com dificuldade nesta questão utilizaram a lista de marcações de seção para revisitar estes tópicos (uma estratégia de navegação compreensível [\(LI et al.,](#page-62-5) [2015\)](#page-62-5)), justificando a quantidade de interações nestes momentos. Os demais momentos do vídeo aparentam níveis ordinários de interações, alguns pequenos picos podem ser notados, geralmente os momentos em que anotações surgem na tela e interrompem a reprodução do vídeo para permitir sua leitura, normalmente os momentos antes das questões.

<span id="page-54-0"></span>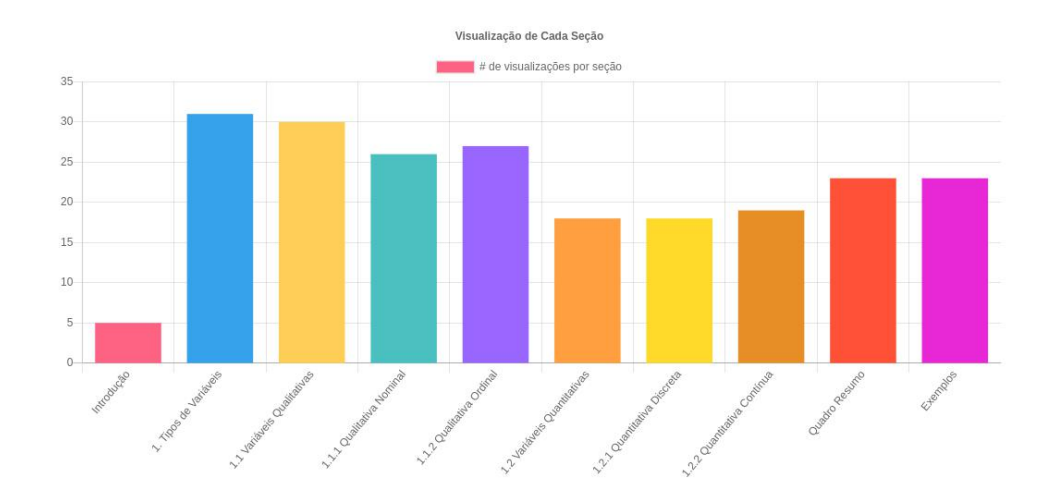

#### Figura 20 – Visualização de cada seção

<span id="page-54-1"></span>O gráfico da *figura [20](#page-54-0)* apresenta a quantidade de visualização de cada seção (cada barra do gráfico), de acordo com o disparo das interações do tipo *entermark* quando a reprodução do vídeo atinge as marcações destas seções. As barras mais altas são as seções mais visualizadas, no caso as seções "*tipos de variáveis*" e "*variáveis qualitativas*", sendo a seção "*introdução*" a menos visualizada do vídeo. As análise das *figuras [16](#page-51-1)* e *[19](#page-53-0)* sugere que os picos de interação nos momentos da questão 1 das das seções "*tipos de variáveis*" e "*variáveis qualitativas*" ocorreu devido a dificuldade da questão 1, que obrigou os participantes do experimento a retornar para estas seções do vídeo na tentativa de tirar dúvidas, o que justifica a quantidade de visualizações destas seções na *figura [20](#page-54-0)*. Além disso, observando a *figura [20](#page-54-0)*, é visto que a partir da seção "*1.2 Variáveis Quantitativas*" (com início no momento 01:07), uma queda nas visualizações é registrada, e isso não aparenta ser por acaso, pois com a análise dos dados das questões (*figuras [17](#page-52-0)* e *[18](#page-52-1)*) foi observado uma redução no número de respostas, que junto à queda das visualizações, deixa evidências de uma provável evasão por parte dos participantes do experimento. Alguns artigos, como [\(GIANNAKOS et al.,](#page-62-4) [2014\)](#page-62-4), atribuem um valor de importância aos momentos do vídeo com mais visualizações. Deste modo, é possível dizer, de acordo com a *figura [20](#page-54-0)*, que "*tipos de variáveis*" e "*variáveis qualitativas*" são as seções mais importantes do vídeo, pois atraem mais visualizações dos usuários. Para o professor este tipo de informação pode ser útil para identificar os momentos mais fracos do vídeo (em termos de visualização) e refletir sobre uma maneira de torná-los mais atrativos, seja editando o vídeo (adicionando novos trechos ou alterando os existentes), ou utilizando os conteúdos interativos para tornar estes momentos mais interessantes para o usuário (com questões e anotações sobre o assunto).

#### 5.3 ANÁLISE DO QUESTIONÁRIO DE OPINIÃO

O questionário de opinião é descrito com mais detalhes na *seção [4.5](#page-46-1)*, nesta seção são discutidos os resultados que se obtém da análise de cada questão de opinião que foi disponibilizada durante o experimento. Cada questão de opinião gera um gráfico de barras, onde cada barra é a quantidade de vezes que uma alternativa foi selecionada. As alternativas 1, 2, 3, 4 e 5 referem-se, respectivamente, a (1) Discordo plenamente, (2) Discordo, (3) Indiferente, (4) Concordo e (5) Concordo plenamente. A *figura [21](#page-55-0)* mostra as alternativas selecionadas na primeira questão de opinião.

<span id="page-55-0"></span>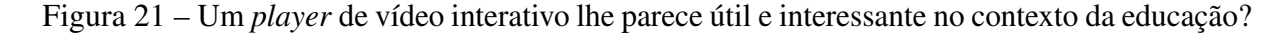

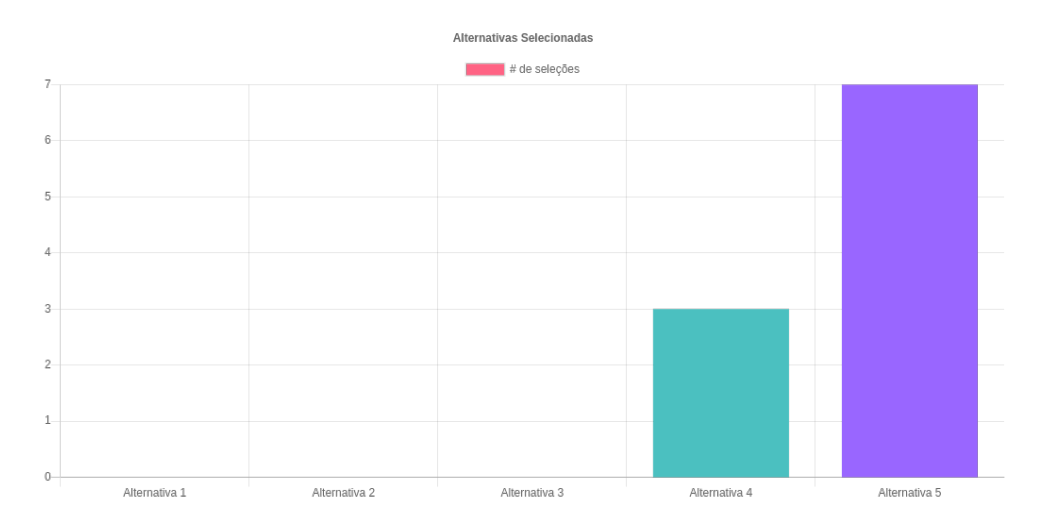

Segundo o gráfico da *figura [21](#page-55-0)*, a opinião dos participantes sobre a utilidade do *player* de vídeo se mostrou bastante positiva, de fato a maioria demonstrou concordar que se interessa e acha útil sem demonstrar nenhum tipo de oposição à ferramenta como um todo. Isso pode ser um indicativo do impacto positivo causado pelas funcionalidades apresentadas aos participantes (na *seção [5.5](#page-60-0)* isso será melhor discutido com os *feedbacks*).

<span id="page-56-0"></span>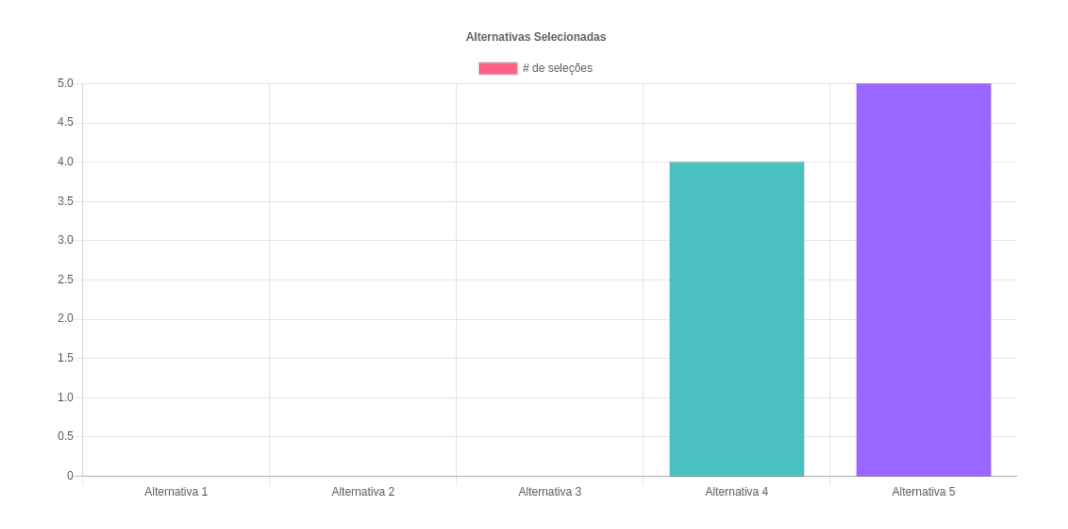

Figura 22 – O recurso de anotações no vídeo lhe parece útil e interessante?

O gráfico da *figura [22](#page-56-0)* apresenta os resultados da questão de opinião 2, onde é possível ver que o impacto positivo que as anotações causaram nos participantes foi significativo, embora um pouco mais equilibrado que o resultado da questão anterior. Talvez por ser um recurso mais popular em *players*, como o do Youtube, a menor diferença entre "*Concordo*" e "*Concordo plenamente*" possa indicar que os participantes se impressionaram menos com as anotações devido a familiaridade com este tipo de conteúdo interativo.

<span id="page-56-1"></span>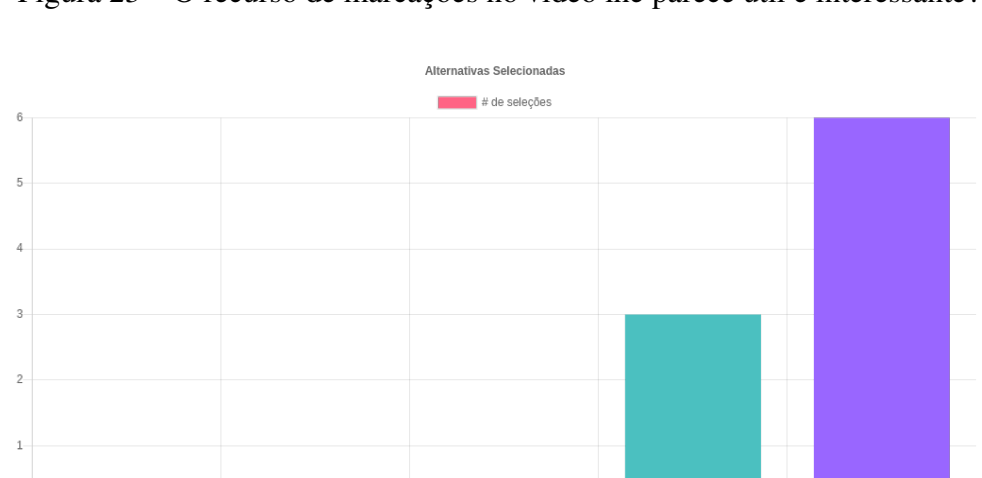

Figura 23 – O recurso de marcações no vídeo lhe parece útil e interessante?

A *figura [23](#page-56-1)* mostra que as marcações de seção foram muito bem recebidas pelos participantes. De fato, como foi discutido anteriormente, o uso da lista de marcações de seção foi bastante empregado durante o experimento, principalmente quando os participantes tinham dúvidas durante questões. O uso frequente desse tipo de conteúdo aparenta ter impactado positivamente os participantes, o que resultou nas boas avaliações.

Alternativa 3

Alternativa 1

Alternativa 2

Alternativa 4

Alternativa 5

<span id="page-57-0"></span>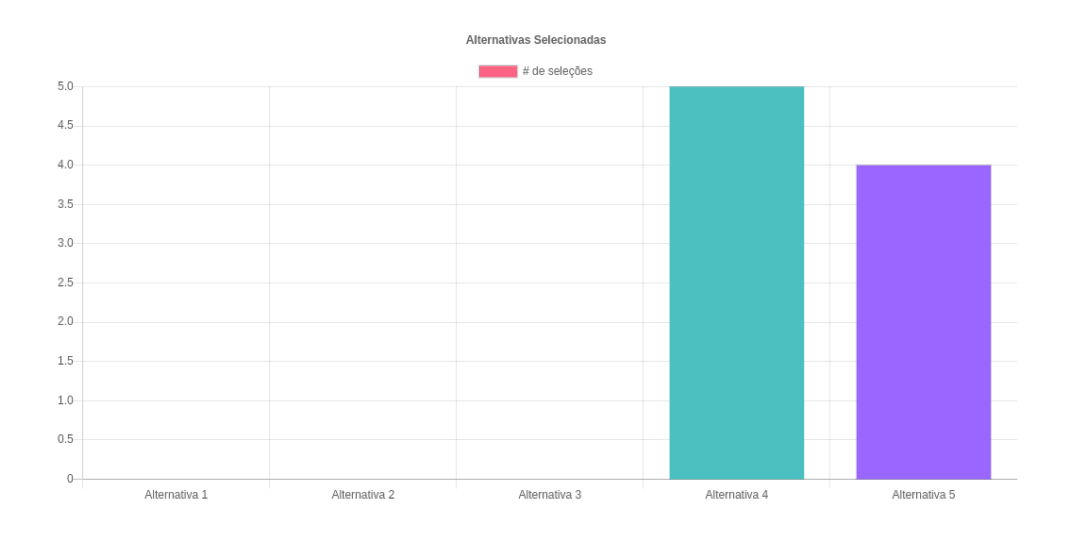

Figura 24 – O recurso de questões no vídeo lhe parece útil e interessante?

A *figura [24](#page-57-0)*, por sua vez, tem como mais escolhida a "alternativa 4", que embora ainda demonstre que o recurso de questões foi bem recebido e causou um impacto positivo na opinião dos participantes, não parece ter sido o tipo de conteúdo interativo que mais agradou dentre os três apresentados. Isso pode ter acontecido devido dois fatores: (1) a primeira questão do vídeo apresentou uma dificuldade mais elevada (como sugerem as análises anteriores) e por isso os participantes ficaram frustrados com este tipo de conteúdo, ou (2) os participantes julgaram que as questões, embora úteis, não eram uma funcionalidade bem polida em termos técnicos (algo que será mais discutido na *seção [5.5](#page-60-0)*). Como este é o tipo de conteúdo com o qual os participantes mais interagiram, é de se esperar também um julgamento mais forte e criterioso sobre as questões.

<span id="page-57-1"></span>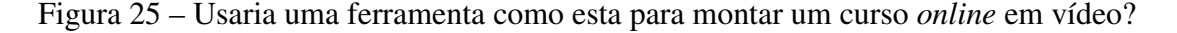

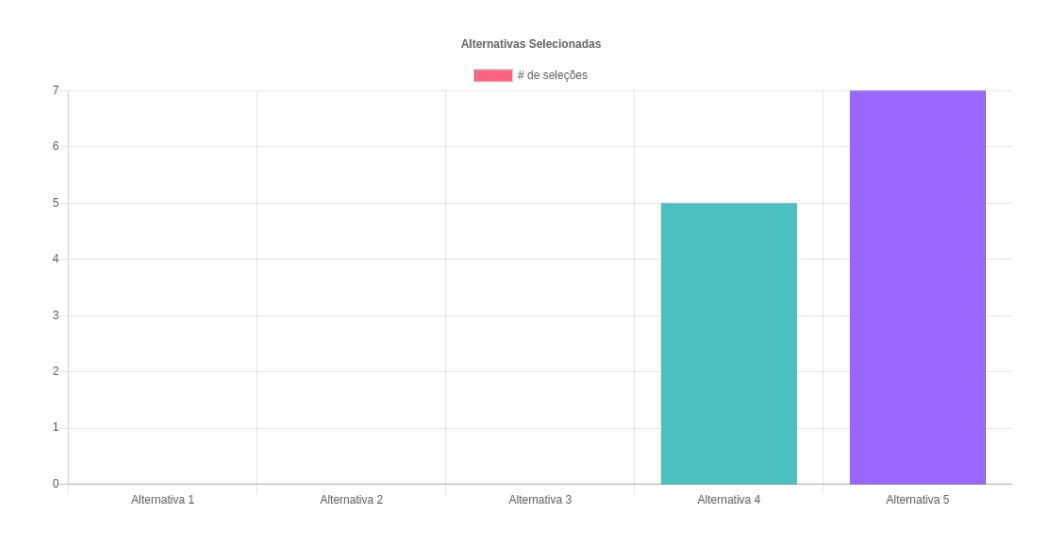

O resultado apresentado na *figura [25](#page-57-1)* mostra um interesse por parte dos participantes

em utilizar a ferramenta para montar cursos em vídeo. Dada a aceitação da ferramenta e suas funcionalidades, este resultado é esperado e faz sentido. No entanto, como nem todos os participantes eram professores, é de se entender que alguns tenham demonstrado interesse no uso da ferramenta para montar cursos em vídeo apenas por curiosidade. Ainda assim, é um resultado bastante positivo.

A *figura [26](#page-58-0)* ilustra o gráfico da última questão de opinião, que era apenas um teste de satisfação com o experimento em si, não tendo relação com a ferramenta. É notável que os participantes acharam o experimento interessante e até mesmo divertido, o que indica que foi uma experiência satisfatória de se participar. Uma entrada no gráfico mostra indiferença sobre o tema, o que pode indicar que um participante não tem opinião concreta sobre o que foi questionado, ou simplesmente não se importa.

<span id="page-58-0"></span>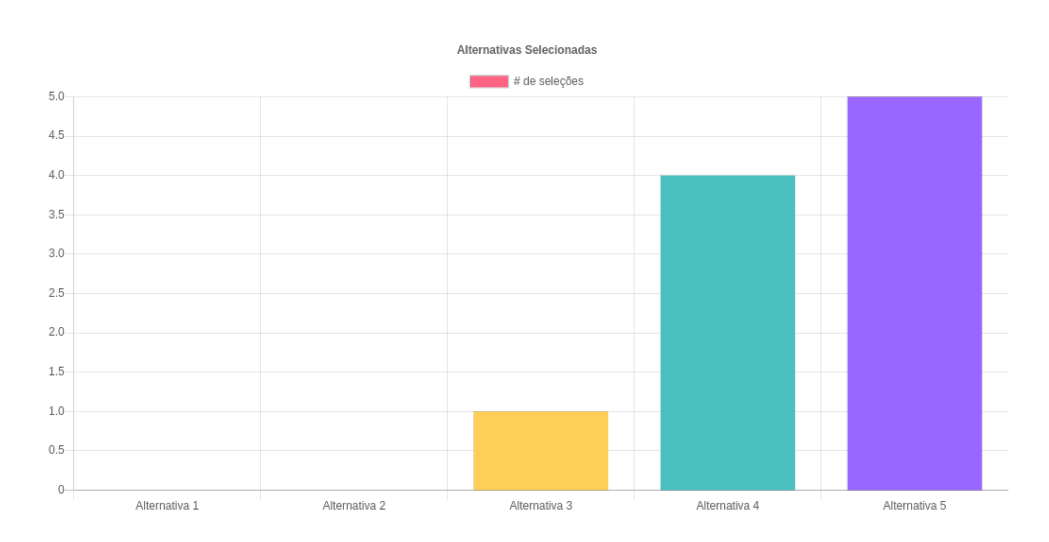

Figura 26 – Este foi um experimento interessante e divertido de se participar?

# <span id="page-58-1"></span>5.4 POSSÍVEIS DECISÕES QUE PODEM SER TOMADAS COM BASE NA ANÁLISE DOS DADOS

Como foi visto nas análises anteriores, algumas discussões acerca da análise dos dados foram levantadas, principalmente no que diz respeito a visualização das seções do vídeo, dificuldade de questões e evasão ao longo da reprodução do vídeo. Estes são assuntos que muito interessam ao professor que monta um curso em vídeo ou uma videoaula, e com o auxílio dos dados, estes podem refletir melhor sobre as interações com os vídeos e tomar algumas decisões acerca da forma com que os vídeos são produzidos, ou no modo com que aborda os estudantes que assistiram uma videoaula.

Em [\(VERBERT et al.,](#page-62-3) [2013\)](#page-62-3), é citado que o processo de *learning analytics* provê o

conhecimento, reflexão e a possibilidade de dados fazerem sentido. As análises discutidas na *seção [5.2](#page-50-1)* buscaram exatamente isso, refletir sobre os dados e tirar sentido destes. É esperado que, com o *dashboard*, um professor seja capaz de refletir sobre a visualização de seus vídeos e chegar às próprias conclusões, para assim tomar decisões.

Com o apoio do *dashboard*, foi possível concluir que há uma queda nas interações ao longo do vídeo, o que pode ter sido ocasionado por conta da evasão dos alunos ao longo do vídeo. Sabendo disso, é possível buscar reverter essa evasão, através de vários métodos, um deles seria o uso dos conteúdos interativos para tornar os momentos com queda de interações mais atrativos ao aluno, ou explorar todos os assuntos abordados ao longo do vídeo de maneira mais dinâmica (com mais questões e anotações). O próprio formato do vídeo pode ser alterado, editando as seções do vídeo com menos visualizações para que chamem mais a atenção dos alunos, mantendo-os por mais tempo na videoaula.

A dificuldade das questões também foi um problema identificado com o experimento. Sendo a primeira questão uma barreira para o avanço do aluno no vídeo, este pode se ver frustrado e mais apto a abandonar a aula. Uma solução para isso seria a adição de questões com dificuldade crescente, iniciando com as mais fáceis. Além disso, as questões de um vídeo precisam abordar os assuntos que já foram vistos durante a reprodução, caso contrário, o aluno ficará dependendo de informação futura para responder uma questão que apareceu muito cedo no vídeo. Com o editor de conteúdos, é fácil reordenar as questões, reagindo a estas situações quando identificadas. Além disso, questões muito difíceis fazem os alunos revisitar seções do vídeo sobre o assunto da questão, nestes casos é interessante que marcadores de seção sejam utilizados para facilitar a navegação dos alunos em busca destas seções (como é sugerido em [\(LI et al.,](#page-62-5) [2015\)](#page-62-5)). Um professor também pode utilizar a visualização das seções para concluir que um aluno está familiarizado ou não com um determinado assunto. Em uma plataforma de *e-learning* completa, isso é bastante útil, pois permite que o professor recomende outros recursos educacionais com base no que compreende que o aluno sabe, assim, se o aluno visualizou a seção "*Variáveis Quantitativas*" do vídeo, o professor pode recomendar questões deste assunto, caso não, pode solicitar que o aluno assista essa seção do vídeo, ou leia um determinado texto sobre o assunto.

O *dashboard* desenvolvido provê todos os gráficos que foram analisados ao longo deste trabalho. As possibilidades de aplicação dos dados podem ser várias e é esperado que os professores possam utilizar as informações do vídeo para refletir sobre os dados e tomar as próprias decisões, com o intuito de melhorar a experiência dos alunos e acompanhar o progresso dos mesmos. O *dashboard*, no entanto, não sugere decisões ao professor, o que seria uma possível adição no futuro, além de um desafio de implementação.

#### <span id="page-60-0"></span>5.5 FEEDBACKS DO EXPERIMENTO

Uma página de *feedback* foi disponibilizada durante o experimento, com o intuito de coletar a opinião dos participantes de um modo mais específico, permitindo que estes pudessem descrever melhor seus pensamentos sobre a experiência com o *player* de vídeo. O experimento coletou um total de duas mensagens de *feedback* dos participantes, e em uma delas havia o seguinte comentário: "*A ferramenta se mostrou muito amigável a um usuário de primeira viagem, além disso, pareceu ser promissora em prover uma suavização na curva de aprendizado, devido aos questionários durante a aula, ajudando a fixar melhor o assunto dado*". Embora seja um comentário bastante positivo, ainda é necessário muito estudo para comprovar esta "*suavização na curva de aprendizado*" que foi mencionada, mas ainda assim o comentário parece refletir a opinião geral ao longo do experimento (com base na análise do questionário de opinião). Mas este participante também fez algumas críticas, como sobre o fato de que após responder uma questão corretamente, ainda era possível submeter mais respostas (corrigido com o bloqueio da submissão de respostas após responder uma questão corretamente) e as questões de opinião ao fim do vídeo apareciam em sequência, mas com trechos do vídeo surgindo entre seus intervalos (o que será corrigido em versões futuras).

O outro comentário foi o seguinte: "*Achei que as notas textuais foram de difícil leitura, pois surgiram num momento em que o vídeo ainda estava dando o assunto. A lista de momentos do vídeo poderia ser posicionada em um dos lados*". Este participante levantou críticas sobre a interface do *player*, como as anotações que não interrompiam a reprodução do vídeo e eram difíceis de ler, pois surgiam e sumiam repentinamente (o que foi corrigido posteriormente com a opção de criar uma anotação que interrompe a reprodução do vídeo), mas também reclamou da posição da lista de marcações de seção na página (que obriga a rolagem da página, tirando a atenção do *player*).

### <span id="page-61-0"></span>6 CONCLUSÃO

A proposta do trabalho, embora não seja completamente original quando comparada à literatura, apresentou um foco no apoio à tomada de decisão por parte do professor que, normalmente, não é visto nos trabalhos relacionados. Os resultados obtidos mostram que a coleta dos dados permite sim o desenvolvimento de *analytics* e de um *dashboard*, e que estes dados podem ser usados pelo professor a fim de refletir sobre as interações dos alunos com o vídeo e pensar em meios de intervenção acadêmica. A quantidade de interações coletadas durante o experimento foi satisfatória e permitiu análises interessantes. Algumas das análises, no entanto, podem exigir mais atenção em trabalhos futuros, para identificar com precisão momentos com evasão ou visualizações que resultam da dificuldade dos estudantes com o assunto. Além disso, experimentos com editor de vídeo e o *dashboard* sendo utilizado por professores também se fazem necessários, a fim de medir com precisão o impacto destas funcionalidades. Por fim, a sugestão automática de decisões ao professor com base nos dados também é uma possibilidade de trabalho futuro e pode encaixar perfeitamente com a proposta apresentada.

## **REFERÊNCIAS**

<span id="page-62-16"></span><span id="page-62-1"></span>BOULANGER, D.; SEANOSKY, J.; KUMAR, V.; KINSHUK; PANNEERSELVAM, K.; SOMASUNDARAM, T. S. Smart learning analytics. Athabasca, Canada, setembro 2014.

<span id="page-62-8"></span>CHORIANOPOULOS, K.; GIANNAKOS, M. N.; CHRISOCHOIDES, N. Open system for video learning analytics. Corfu, Greece, março 2014.

<span id="page-62-4"></span>GIANNAKOS, M. N.; CHORIANOPOULOS, K.; CHRISOCHOIDES, N. Collecting and making sense of video learning analytics. Trondheim, Norway, outubro 2014.

<span id="page-62-10"></span>GIANNAKOS, M. N.; CHORIANOPOULOS, K.; CHRISOCHOIDES, N. Making sense of video analytics: Lessons learned from clickstream interactions, attitudes, and learning outcome in a video-assisted course. Trondheim, Norway, fevereiro 2015.

<span id="page-62-7"></span>GIANNAKOS, M. N.; CHORIANOPOULOS, K.; RONCHETTI, M.; SZEGEDI, P.; TEASLEY, S. D. Analytics on video-based learning. Trondheim, Norway, abril 2013.

<span id="page-62-14"></span>GIANNAKOS, M. N.; SAMPSON, D. G.; KIDZIńSKI Łukasz. Introduction to smart learning analytics: foundations and developments in video-based learning. Trondheim, Norway, junho 2016.

<span id="page-62-11"></span>GIANNAKOS, M. N.; SAMPSON, D. G.; KIDZIńSKI Łukasz; PARDO, A. Smart environments and analytics on video-based learning. Trondheim, Norway, abril 2016.

<span id="page-62-12"></span>HYLéN, J. Open educational resources: Opportunities and challenges. Paris, France, fevereiro 2015.

<span id="page-62-13"></span>KLEFTODIMOS, A.; EVANGELIDIS, G. An interactive video-based learning environment that supports learning analytics for teaching 'image editing'. Greece, abril 2016.

<span id="page-62-0"></span>KLEFTODIMOS, A.; EVANGELIDIS, G. Using open source technologies and open internet resources for building an interactive video based learning environment that supports learning analytics. Greece, junho 2016.

<span id="page-62-5"></span>LI, N.; KIDZINSKI, L.; JERMANN, P.; DILLENBOURG, P. Mooc video interaction patterns: What do they tell us? Switzerland, janeiro 2015.

<span id="page-62-2"></span>MOORE, J. L.; DICKSON-DEANE, C.; GALYEN, K. e-learning, online learning, and distance learning environments: Are they the same? Columbia, USA, outubro 2010.

<span id="page-62-9"></span>SIEMENS, G.; BAKER, R. S. J. d. Learning analytics and educational data mining: towards communication and collaboration. Athabasca, Canada, maio 2012.

<span id="page-62-6"></span>SPILLANE, J. P. Data use in practice. Chicago, USA, fevereiro 2012.

<span id="page-62-3"></span>VERBERT, K.; DUVAL, E.; KLERKX, J.; GOVAERTS, S.; SANTOS, J. L. Learning analytics dashboard applications. Leuven, Belgium, fevereiro 2013.

<span id="page-62-15"></span>ZHANG, D.; ZHOU, L.; BRIGGS, R. O.; JR, J. F. N. Instructional video in e-learning: Assessing the impact of interactive video on learning effectiveness. Baltimore, USA, janeiro 2006.

## ANEXO A – Outras mensagens exibidas por questões

<span id="page-63-2"></span>Figura 27 – Mensagem exibida após responder uma questão incorretamente

<span id="page-63-0"></span>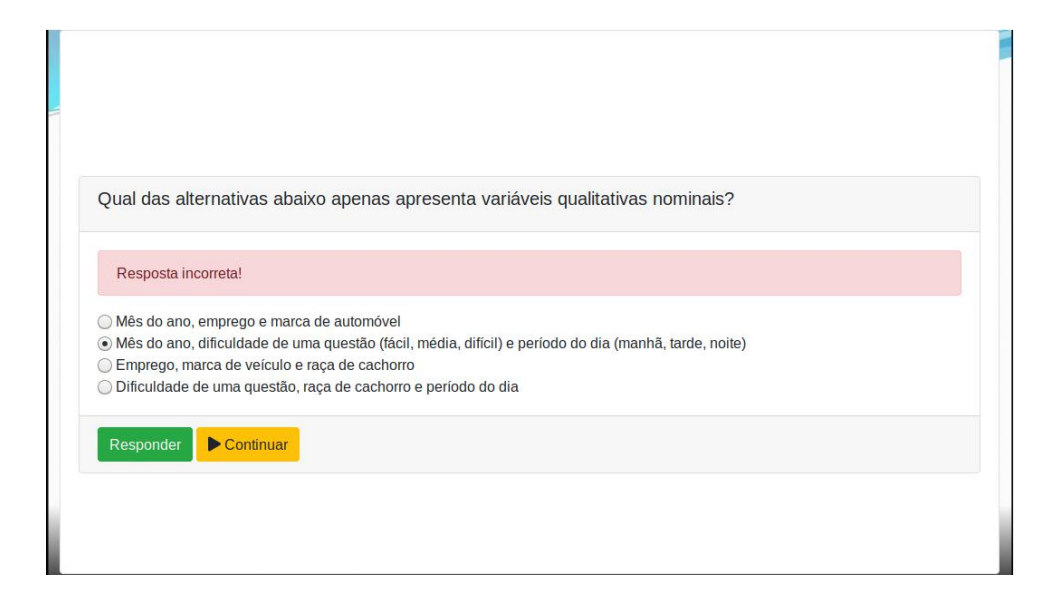

Figura 28 – Mensagem exibida após responder uma questão de opinião

<span id="page-63-1"></span>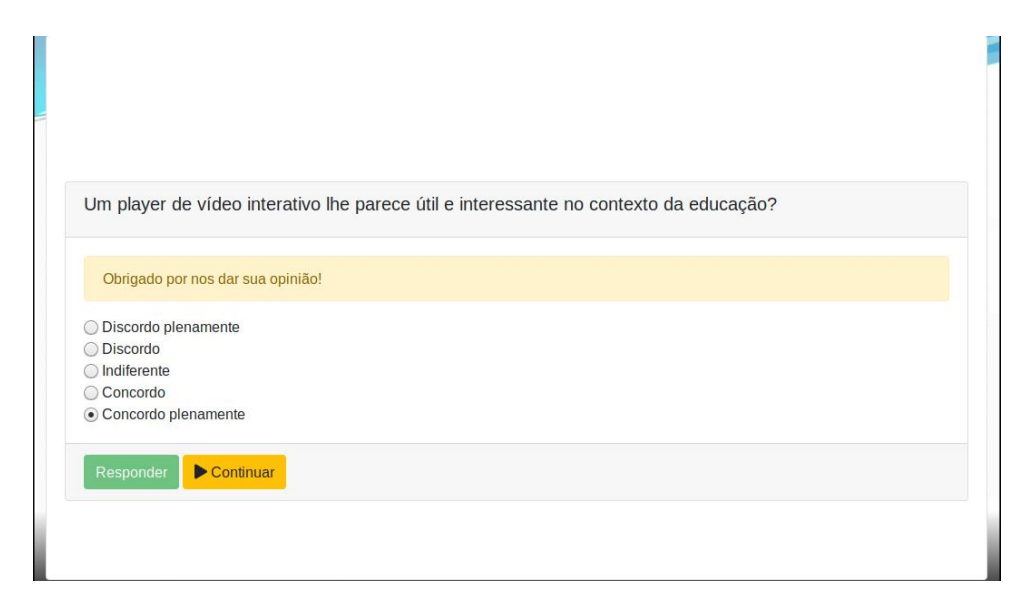

# <span id="page-64-2"></span>ANEXO B – Preenchendo campos de conteúdos interativos (anotação e marcação de seção)

<span id="page-64-0"></span>Figura 29 – Preenchendo os campos durante o cadastro de uma anotação

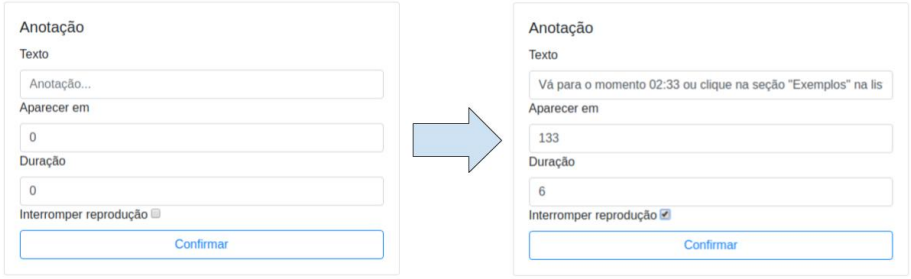

<span id="page-64-1"></span>Figura 30 – Anotacao cadastrada na *figura [29](#page-64-0)* sendo renderizada na interface do *player*

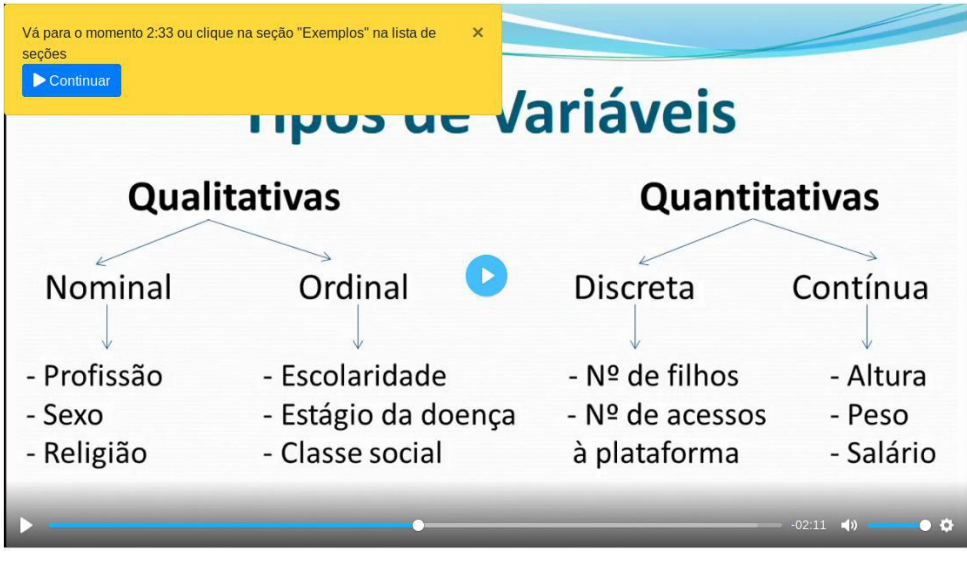

# <span id="page-65-0"></span>Figura 31 – Preenchendo os campos durante o cadastro de uma marcação de seção

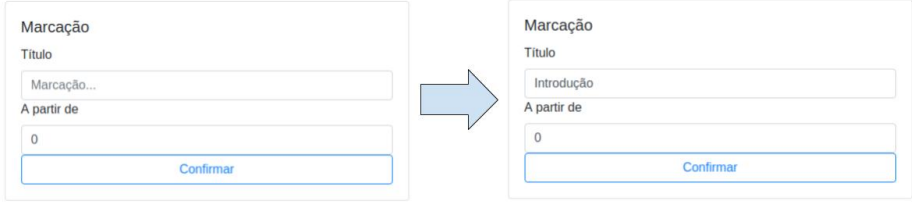